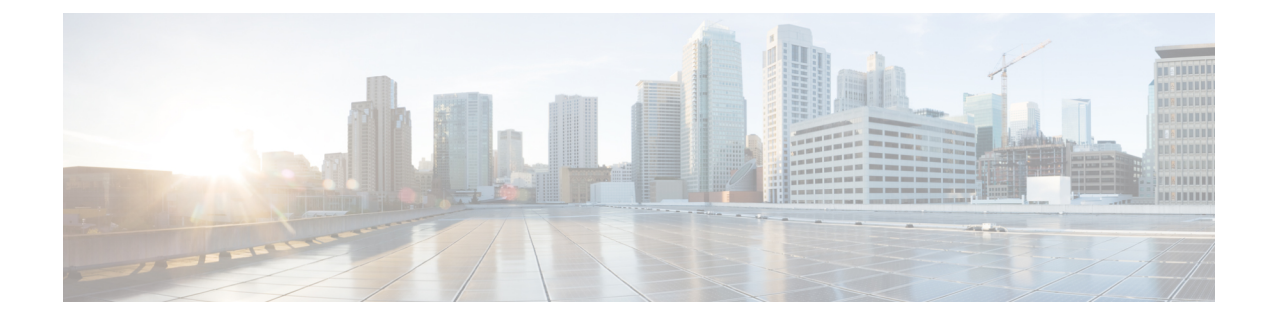

# トランスポート層およびネットワーク層プ リプロセッサ

以下のトピックでは、トランスポート層およびネットワーク層プリプロセッサとそれらの設定方 法について説明します。

- [トランスポート層およびネットワーク層のプリプロセッサの概要](#page-0-0), 1 ページ
- トランスポート/ネットワーク [プリプロセッサの詳細設定](#page-1-0), 2 ページ
- [チェックサム検証](#page-4-0), 5 ページ
- [インライン正規化プリプロセッサ](#page-6-0), 7 ページ
- IP [最適化プリプロセッサ](#page-14-0), 15 ページ
- [パケット](#page-20-0) デコーダ, 21 ページ
- TCP [ストリームの前処理](#page-25-0), 26 ページ
- UDP [ストリームの前処理](#page-37-0), 38 ページ

# <span id="page-0-0"></span>トランスポート層およびネットワーク層のプリプロセッ サの概要

トランスポート層およびネットワーク層のプリプロセッサは、IP フラグメンテーション、チェッ クサム検証、TCPおよびUDPセッションの前処理を悪用する攻撃を検出します。パケットがプリ プロセッサに送信される前に、パケットデコーダはパケットヘッダーとペイロードを、プリプロ セッサおよび侵入ルールエンジンで簡単に使用できるフォーマットに変換し、パケットヘッダー 内でさまざまな変則的動作を検出します。インライン正規化プリプロセッサは、パケットをデコー ドした後、他のプリプロセッサにパケットを送信する前に、インライン型展開を対象にトラフィッ クを正規化します。

侵入ルールまたはルールの引数がプリプロセッサの無効化を必要とする場合、ネットワーク分析 ポリシーの Web インターフェイスではプリプロセッサが無効化されたままになりますが、システ ムは自動的に現在の設定でプリプロセッサを使用します。

# <span id="page-1-0"></span>トランスポート**/**ネットワークプリプロセッサの詳細設定

トランスポート/ネットワーク プリプロセッサの詳細設定は、アクセス コントロール ポリシーを 展開するすべてのネットワーク、ゾーン、VLAN にグローバルに適用されます。これらの詳細設 定は、ネットワーク分析ポリシーではなくアクセス コントロール ポリシーで設定します。

## 無視される **VLAN** ヘッダー

同じ接続で異なる方向に流れるトラフィックの VLAN タグが異なると、トラフィックのリアセン ブルやルールの処理に影響を与える場合があります。たとえば、以下の図では、同じ接続のトラ フィックを VLAN A で送信し、VLAN B で受信できます。

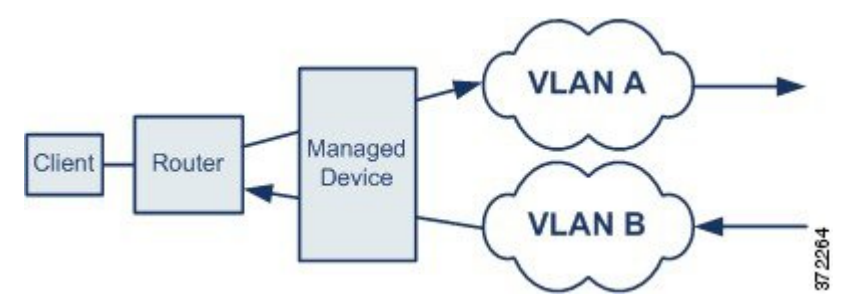

展開でパケットを正しく処理するため、VLAN ヘッダーを無視するようにシステムを設定できま す。

(注) このオプションは、ASA FirePOWER ではサポートされません。

## 侵入廃棄ルールでのアクティブ応答

廃棄ルールは、ルール状態が [ドロップしてイベントを生成する (Drop and Generate Events) ]に 設定された侵入ルールまたはプリプロセッサ ルールです。インライン展開では、システムは TCP またはUDP廃棄ルールに応答するために、トリガーしたパケットをドロップし、そのパケットが 開始されたセッションをブロックします。パッシブ展開の場合、システムがパケットをドロップ することはできません。また、セッションをブロックすることもありませんが、アクティブ応答 を使用する場合はその限りではありません。

 $\mathcal{Q}$ 

UDP データ ストリームは一般にセッションという観点では考慮されないため、ストリーム プ リプロセッサはカプセル化 IP データグラム ヘッダーの送信元と宛先の IP アドレス フィール ドと UDP ヘッダーのポート フィールドを使用してフローの方向を判別し、UDP セッションを 識別します。 ヒント

問題のあるパケットによって TCP または UDP 廃棄ルールがトリガーされた時点で、1 つ以上のア クティブ応答を開始して、より正確かつ明示的に TCP 接続または UDP セッションを閉じるよう にシステムを設定することができます。

インライン展開でアクティブ応答が有効にされている場合、システムは TCP 廃棄ルールへの応答 として、トリガーしたパケットをドロップし、クライアントとサーバの両方のトラフィックにTCP リセット(RST) パケットを挿入します。システムはパッシブ展開でパケットをドロップできま せん。アクティブ応答がパッシブ展開で有効になっている場合、システムは TCP 接続のクライア ント側とサーバ側の両方にTCPリセットを送信することによってTCP廃棄ルールに応答します。 インライン展開またはパッシブ展開でアクティブ応答が有効にされていると、システムはセッショ ンの両端に ICMP 到達不能パケットを送信することによって UDP セッションを閉じます。リセッ トは接続やセッションに影響を与えるのに間に合うまでに到着する可能性が高いため、アクティ ブ応答はインライン展開で最も効果を発揮します。

設定内容によっては、接続またはセッションのいずれかの側からさらにトラフィックが発生して いるようであれば、システムが追加のアクティブ応答を開始することもできます。システムは、 指定された間隔(秒数)で、指定された最大回数まで追加のアクティブ応答を開始します。

## <span id="page-2-0"></span>トランスポート**/**ネットワーク プリプロセッサの詳細オプション

#### 接続の追跡時に **VLAN** ヘッダーを無視する(**Ignore the VLAN header when tracking connections**)

トラフィックの識別時に VLAN ヘッダーを無視するか、それとも考慮するかを指定します。次の ようになります。

- このオプションを選択すると、VLAN ヘッダーが無視されます。この設定は、異なる方向に 移動するトラフィックで同じ接続について異なるVLANタグを検出する可能性がある展開済 みデバイスに使用します。
- このオプションを無効にすると、VLAN ヘッダーが考慮されます。この設定は、異なる方向 に移動するトラフィックで同じ接続について異なるVLANタグを検出しない展開済みデバイ スに使用します。

(注) このオプションは、ASA FirePOWER ではサポートされていません。

#### アクティブ応答の最大数(**Maximum Active Responses**)

TCP 接続あたりのアクティブ応答の最大数を指定します。アクティブ応答が開始された接続でさ らにトラフィックが発生し、前のアクティブ応答を送信してから[最小応答秒数(MinimumResponse Seconds)] を超えるトラフィックが発生した場合、システムは指定された最大数に達するまで、 別のアクティブ応答を送信します。0を設定すると、廃棄ルールによってトリガーされるアクティ ブ応答が無効になり、resp または react ルールによってトリガーされる追加のアクティブ応答も無 効になります。

このオプションの設定とは関係なく、resp または react ルールがトリガーされた場合にも、アク ティブ応答が開始されることに注意してください。ただし、このオプションは、ドロップ ルール でアクティブ応答の最大数を制御するのと同じ方法で、resp および react ルールで追加のアクティ ブ応答をシステムが開始するかどうかを制御します。

config responseコマンドを使用して、使用するアクティブ応答インターフェイス、およびパッシ ブ展開で試行する TCP リセットの回数を設定することもできます。

#### **最小応答時間(秒) (Minimum Response Seconds)**

[最大アクティブ応答数(Maximum ActiveResponses)]に達するまで、システムがアクティブ応答 を開始した接続で発生した追加のトラフィックに対して次のアクティブ応答を送信するまで待機 する時間を指定します。

#### トラブルシューティングオプション:セッション終了ロギングしきい値(**Troubleshooting Options: Session Termination Logging Threshold**)

注意

[セッション終了ロギングしきい値(Session Termination Logging Threshold)] は、サポート担当 から指示されない限り変更しないでください。

トラブルシューティングの電話中に、個別の接続が指定したしきい値を超えた場合にメッセージ を記録するようにシステムを設定することをサポートから依頼される場合があります。このオプ ションの設定を変更するとパフォーマンスに影響するので、必ずサポートのガイダンスに従って 実行してください。

このオプションは、ログに記録されるメッセージのバイト数を指定します。セッションが終了し、 メッセージが指定のバイト数を超えた場合は、ログに記録されます。

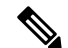

(注)

上限は 1 GB ですが、管理対象デバイスでストリーム処理のために割り当てられるメモリの量 によっても制限されます。

#### 関連トピック

[アクティブ応答のキーワード](fpmc-config-guide-v60_chapter_0110101.pdf#unique_1186)

## トランスポート**/**ネットワーク プリプロセッサの詳細設定の構成

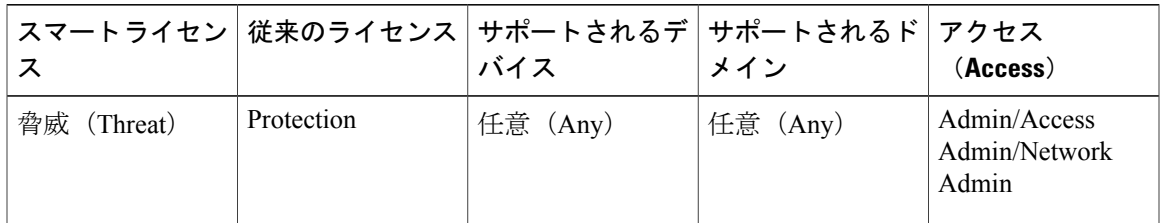

#### 手順

- ステップ **1** アクセス コントロール ポリシー エディタで、[詳細(Advanced)] タブをクリックします。
- ステップ **2** [トランスポート/ネットワーク レイヤ設定(Transport/Network Layer Settings)] セクションの横に ある編集アイコン (√) をクリックします。
- ステップ **3** トラブルシューティング オプション [セッション終了のロギングしきい値(Session Termination Logging Threshold) | を除き、トランスポート/ネットワーク [プリプロセッサの詳細オプション](#page-2-0), ( 3ページ)の説明に従ってオプションを変更します。
	- [接続のトラッキング時は VLAN ヘッダーを無視 (Ignore the VLAN header when tracking connectons)] オプションは、ASA FirePOWER モジュールでは使用できません。 (注)
	- [セッション終了のロギングしきい値 (Session Termination Logging Threshold) 1は、サポー トからの指示がない限り変更しないでください。 注意
- ステップ **4** [OK] をクリックします。

#### 次の作業

- 必要に応じて、アクセス コントロール [ポリシーの編集](fpmc-config-guide-v60_chapter_0100001.pdf#unique_827)の説明に従ってさらにポリシーを設 定します。
- 設定変更を展開します[。設定変更の導入](fpmc-config-guide-v60_chapter_01110.pdf#unique_152)を参照してください。

## <span id="page-4-0"></span>チェックサム検証

システムは、あらゆるプロトコル レベルのチェックサムを検証することで、IP、TCP、UDP、お よび ICMP による送信データが完全に受信されていることを確認できます。さらに基本的なレベ ルで、パケットが転送中に改ざんされたり、誤って変更されたりしていないことも確認できます。 チェックサムはアルゴリズムを使用して、パケットでのプロトコルの整合性を検証します。シス テムが終端のホストでパケットに書き込まれた値を計算し、それがチェックサムと同じであれば、 そのパケットは変更されていないと見なされます。

チェックサムの検証を無効にすると、ネットワークが侵入攻撃にさらされる危険があります。シ ステムは、チェックサム検証イベントを生成しないことに注意してください。インライン展開で は、パケットのチェックサムが正しくない場合、そのパケットをドロップするようにシステムを 設定できます。

### チェックサム検証オプション

次のオプションは、いずれも、パッシブ展開またはインライン展開で [有効 (Enabled) ] または [無効(Disabled)]に設定することができます。インライン展開では[ドロップ(Drop)]に設定す ることもできます。

- ICMP チェックサム (ICMP Checksums)
- IP チェックサム(IP Checksums)
- TCP チェックサム(TCP Checksums)
- UDP チェックサム(UDP Checksums)

違反パケットをドロップするには、オプションを [ドロップ (Drop) 1に設定するだけでなく、関 連付けられているネットワーク分析ポリシーの [インライン モード (Inline Mode) ] を有効にし、 確実にデバイスがインラインで展開されるようにする必要があります。

パッシブ展開またはタップモードでのインライン展開で、これらのオプションを[ドロップ(Drop)] に設定することは、[有効 (Enabled) ]に設定するのと同じです。

すべてのチェックサム検証オプションは、デフォルトで、[有効(Enabled)] になっています。

#### 関連トピック

[インライン導入でのプリプロセッサによるトラフィックの変更](fpmc-config-guide-v60_chapter_0111000.pdf#unique_1287)

### チェックサムの確認

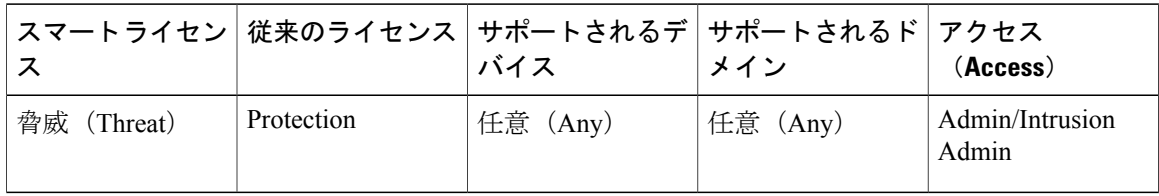

#### 手順

ステップ **1** [ポリシー(Policies)] > [アクセス コントロール(Access Control)]、次に [ネットワーク分析ポリ シー(Network AnalysisPolicy)] をクリックします。 または [ポリシー(Policies)] > [アクセス コ ントロール(Access Control)] > [侵入(Intrusion)]、次に [ネットワーク分析ポリシー(Network Analysis Policy)] をクリックします。 を選択します。

- カスタム ユーザ ロールに、ここにリストされている最初のパスへのアクセス制限があ る場合は、2 番目のパスを使用してポリシーにアクセスします。 (注)
- ステップ2 編集するポリシーの横にある編集アイコン(*●*)をクリックします。 代わりに表示アイコン( )が表示される場合、設定は先祖ドメインに属しており、設定を変更 する権限がありません。
- ステップ **3** ナビゲーション パネルで [設定(Settings)] をクリックします。
- ステップ **4** [トランスポート層/ネットワーク層のプロセッサ(Transport/Network Layer Preprocessors)] の下に ある [チェックサムの確認 (Checksum Verification) ] が無効になっている場合、[有効 (Enabled) ] をクリックします。
- ステップ5 <sub>[チェックサムの確認 (Checksum Verification)]の横にある編集アイコン(2) をクリックしま</sub> す。
- ステップ **6** [チェックサム検証](#page-4-0), (5 ページ) で説明されているオプションを変更します。
- ステップ7 最後にポリシーを確定してからこのポリシーで加えた変更を保存するには、「ポリシー情報 (Policy Information) 1をクリックし、[変更の確定(Commit Changes) 1をクリックします。 変更を確定せずにポリシーをそのままにした場合、別のポリシーを編集すると、最後に確定して から加えたキャッシュされている変更は廃棄されます。

#### 次の作業

• 設定変更を展開します[。設定変更の導入](fpmc-config-guide-v60_chapter_01110.pdf#unique_152)を参照してください。

#### 関連トピック

[レイヤ管理](fpmc-config-guide-v60_chapter_0101111.pdf#unique_1053)

[競合と変更:ネットワーク分析ポリシーと侵入ポリシー](fpmc-config-guide-v60_chapter_0101110.pdf#unique_233)

## <span id="page-6-0"></span>インライン正規化プリプロセッサ

インライン正規化プリプロセッサは、インライン展開で攻撃者が検出を免れる可能性を最小限に するために、トラフィックを正規化します。

(注)

システムでトラフィックに影響を与えるには、ルーテッド、スイッチド、またはトランスペア レント インターフェイスあるいはインライン インターフェイス ペアを使用して、関連する設 定を管理対象デバイスに展開する必要があります。

IPv4、IPv6、ICMPv4、ICMPv6、TCPトラフィックを任意に組み合わせて正規化を指定できます。 ほとんどの正規化は、パケット単位で行われ、インライン正規化プリプロセッサによって処理さ れます。ただし、TCP ストリーム プリプロセッサは、TCP ペイロードの正規化を含む、ほとんど の状態関連パケットおよびストリームの正規化を処理します。

インライン正規化は、パケット デコーダによるデコードの直後に行われます。その後で、別のプ リプロセッサによる処理が行われます。正規化は、パケット層の内部から外部への方向で行われ ます。

インライン正規化プリプロセッサはイベントを生成しません。インライン正規化プリプロセッサ の役割は、インライン展開の別のプリプロセッサおよびルール エンジンで使用できるようにパ ケットを準備することです。また、システムが処理するパケットが、ネットワーク上のホストで 受信したパケットと同じであるようにする役割もあります。

(注)

インライン展開では、インライン モードを有効にし、[TCP ペイロードの正規化 (Normalize TCPPayload)]オプションを有効にして、インライン正規化プリプロセッサを設定することを お勧めします。パッシブ展開では、アダプティブ プロファイルを使用することをお勧めしま す。

#### 関連トピック

[インライン導入でのプリプロセッサによるトラフィックの変更](fpmc-config-guide-v60_chapter_0111000.pdf#unique_1287) アダプティブ [プロファイルについて](fpmc-config-guide-v60_chapter_0111101.pdf#unique_1194)

## <span id="page-7-0"></span>インライン正規化オプション

#### 最小 **TTL**(**Minimum TTL**)

[TTL のリセット (Reset TTL) 1がこのオプションに設定する値以上の値に設定されている場合、 このオプションは以下を指定します。

- [IPv4 の正規化(Normalize IPv4)] が有効にされている場合は、[IPv4 存続可能時間(TTL) (IPv4 Time to Live (TTL))] フィールドの最小許容値。TTL のパケット値がこの値を下回る 場合、ITTL のリセット (Reset TTL) 1に設定された値に正規化されます。
- [IPv6 の正規化 (Normalize IPv6) ] が有効にされている場合は、[IPv6 ホップ リミット (IPv6 HopLimit)]フィールドの最小許容値。ホップリミットの値がこの値を下回る場合、[TTLの リセット (Reset TTL) ]に設定された値に正規化されます。

このフィールドが空白の場合、システムは値が 1 であると想定します。

パケット復号化の [プロトコル ヘッダー異常の検出(Detect Protocol Header Anomalies)] オプショ ンが有効になっている場合、デコーダルールカテゴリで次のルールを有効にして、このオプショ ンに関するイベントを生成し、インライン展開では、違反パケットをドロップします。を行うこ とができます。

- 指定の最小値を下回る TTL が設定された IPv4 パケットが検出された場合にトリガーするに は、ルール 116:428 を有効にします。
- 指定の最小値を下回るホップ リミットが設定された IPv6 パケットが検出された場合にトリ ガーするには、ルール 116:270 を有効にします。

#### **TTL** のリセット(**Reset TTL**)

[最小TTL (MinimumTTL) ]の値以上の値を設定した場合、以下のフィールドが正規化されます。

- [IPv4 の正規化(Normalize IPv4)] が有効にされている場合は、[IPv4 TTL] フィールド
- [IPv6 の正規化(Normalize IPv6)] が有効にされている場合は、[IPv6 ホップ リミット(IPv6 Hop Limit)] フィールド

パケット値が [最小 TTL(Minimum TTL)] を下回る場合、システムはパケットの TTL またはホッ プ リミットの値をこのオプションに対して設定された値に変更して、パケットを正規化します。 このフィールドを空白のままにするか、o に設定するか、または [最小 TTL (Minimum TTL) ] 未 満の値に設定すると、このオプションは無効になります。

#### **IPv4** の正規化(**Normalize IPv4**)

IPv4トラフィックの正規化を有効にします。システムは、以下の場合にも必要に応じてTTLフィー ルドを正規化します。

- このオプションが有効になっていて、さらに、
- [TTLのリセット(ResetTTL)]に設定された値によってTTLの正規化が有効になっている。

このオプションを有効にすると、追加の IPv4 オプションを有効にすることもできます。

このオプションを有効にすると、システムは以下の基本の IPv4 正規化を実行します。

- 過剰なペイロードを持つパケットを、IPヘッダーに指定されたデータグラム長まで切り捨て ます。
- [差別化サービス(DS)(Differentiated Services (DS))] フィールド(旧称 [タイプ オブ サー ビス(TOS)(Type of Service (TOS))] フィールド)をクリアします。
- •すべてのオプション オクテットを1 ([操作なし (No Operation)])に設定します。

#### フラグメント禁止ビットの正規化(**Normalize Don't Fragment Bit**)

[IPv4 フラグ(IPv4 Flags)] ヘッダー フィールドの単一ビットの [フラグメント禁止(Don't Fragment)]サブフィールドをクリアします。このオプションを有効にすると、ダウンストリーム のルータがパケットをドロップする代わりに、必要に応じてパケットをフラグメント化できます。 また、このオプションを有効にすることで、ドロップされるパケットを巧妙に作成してポリシー を回避する試みを防ぐこともできます。このオプションを選択するには、[IPv4の正規化(Normalize IPv4) 1を有効にする必要があります。

#### リザーブド ビットの正規化(**Normalize Reserved Bit**)

[IPv4フラグ(IPv4Flags)]ヘッダーフィールドの単一ビットの[予約済み(Reserved)]サブフィー ルドをクリアします。通常は、このオプションを有効にします。このオプションを選択するには、 [IPv4 の正規化 (Normalize IPv4) ] を有効にする必要があります。

#### **TOS** ビットの正規化(**Normalize TOS Bit**)

1 バイトの [差別化サービス (Differentiated Services) ] (旧称 [タイプ オブ サービス (Type of Service)])フィールドをクリアします。このオプションを選択するには、[IPv4の正規化(Normalize IPv4)] を有効にする必要があります。

#### 余剰ペイロードの正規化(**Normalize Excess Payload**)

過剰なペイロードを持つパケットを、IP ヘッダーに指定されたデータグラム長にレイヤ 2(たと えば、イーサネット)ヘッダーを合計した長さにまで切り捨てます。ただし、最小フレーム長よ り小さく切り捨てることはしません。このオプションを選択するには、[IPv4の正規化 (Normalize IPv4)] を有効にする必要があります。

#### **IPv6** の正規化(**Normalize IPv6**)

[ホップバイホップ オプション(Hop-by-Hop Options)] および [宛先オプション(Destination Options) ] 拡張ヘッダーに含まれるすべてのオプション タイプ フィールドを 00 (スキップして処 理を続行)に設定します。このオプションが有効にされていて、[TTL のリセット (Reset TTL) ] に設定された値がホップ リミット正規化を有効にしている場合、システムは必要に応じてホップ リミット フィールドも正規化します。

#### **ICMPv4 の正規化 (Normalize ICMPv4)**

ICMPv4 トラフィックのエコー(要求) およびエコー応答メッセージで8 ビットのコード フィー ルドをクリアします。

#### **ICMPv6 の正規化 (Normalize ICMPv6)**

ICMPv6 トラフィックのエコー (要求) およびエコー応答メッセージで 8 ビットのコード フィー ルドをクリアします。

#### 予約済みビットの正規化またはクリア(**Normalize/Clear Reserved Bits**)

TCP ヘッダーの予約ビットをクリアします。

#### オプション パディング バイトの正規化またはクリア(**Normalize/Clear Option Padding Bytes**)

TCP オプションのパディング バイトをクリアします。

#### **URG=0** の場合に緊急ポインタをクリア(**Clear Urgent Pointer if URG=0**)

緊急(URG)制御ビットが設定されていない場合、16ビットのTCPヘッダー[緊急ポインタ(Urgent Pointer)] フィールドをクリアします。

#### 空のペイロードに設定された緊急ポインタまたは **URG** をクリア(**Clear Urgent Pointer/URG on Empty Payload**)

ペイロードがない場合、TCP ヘッダー [緊急ポインタ(Urgent Pointer)] フィールドおよび URG 制御ビットをクリアします。

#### 緊急ポインタが設定されていない場合 **URG** をクリア(**Clear URG if Urgent Pointer is Not Set**)

緊急ポインタが設定されていない場合、TCP ヘッダー URG 制御ビットをクリアします。

#### **緊急ポインタの正規化 (Normalize Urgent Pointer)**

ポインタがペイロード長を上回る場合、2バイトのTCPヘッダー[緊急ポインタ(UrgentPointer)] フィールドをペイロード長に設定します。

#### **TCP ペイロードの正規化 (Normalize TCP Payload)**

再送信されるデータの一貫性が確保されるように [TCP データ (TCP Data) ] フィールドの正規化 を有効にします。正しく再構成できないセグメントはすべてドロップされます。

#### **SYN に関するデータを削除 (Remove Data on SYN)**

TCP オペレーティング システム ポリシーが Mac OS 以外の場合、同期 (SYN) パケットのデータ を削除します。

また、このオプションにより、TCP ストリーム プリプロセッサの [ポリシー(Policy)] オプショ ンが [Mac OS] に設定されていない場合にトリガー可能なルール 129:2 もまた無効になります。

#### **RST に関するデータを削除 (Remove Data on RST)**

TCP リセット(RST) パケットからデータを削除します。

#### データをウィンドウにトリミング(**Trim Data to Window**)

[TCPデータ (TCP Data) ] フィールドを [ウィンドウ (Window) ] フィールドに指定されたサイズ にまで切り捨てます。

#### データを **MSS** にトリミング(**Trim Data to MSS**)

ペイロードが MSS より長い場合、[TCP データ(TCP Data)] フィールドを最大セグメント サイ ズ (MSS) にまで切り捨てます。

#### 解決不可能な **TCP** ヘッダーの異常をブロック(**Block Unresolvable TCP Header Anomalies**)

このオプションを有効にすると、システムは無効になり受信ホストによってブロックされる可能 性が高い異常な TCP パケット(正規化されている場合)をブロックします。たとえば、システム は確立されたセッションの後に送信された SYN パケットをブロックします。

また、システムは、ルールが有効にされているかどうかに関係なく、以下に示す TCP ストリーム プリプロセッサ ルールのいずれかに一致するパケットもドロップします。

- $129.1$
- $129.3$
- 129:4
- $129.6$
- $129.8$

.

- $129:11$
- 129:14  $\sim$  129:19

[ブロックされたパケットの合計(Total Blocked Packets)] パフォーマンス グラフには、インライ ン展開でブロックされたパケットの数が示され、パッシブ展開とタップ モードでのインライン展 開の場合は、インライン展開でブロックされる予想数が示されます。

#### **明示的な混雑通知 (ECN) (Explicit Congestion Notification)**

明示的輻輳通知(ECN)フラグのパケット単位またはストリーム単位の正規化を以下のように有 効にします。

- [パケット(Packet)] を選択すると、ネゴシエーションに関係なく、パケット単位で ECN フ ラグがクリアされます。
- [ストリーム(Stream)] を選択すると、ECN の使用がネゴシエートされていない場合、スト リーム単位で ECN フラグがクリアされます。

[ストリーム(Stream)]を選択した場合、この正規化が実行されるようにするには、TCPストリー ム プリプロセッサの [TCP 3 ウェイ ハンドシェイク必須(Require TCP 3-Way Handshake)] オプ ションも有効にされている必要があります。

#### 既存の **TCP** オプションをクリア(**Clear Existing TCP Options**)

[これらの TCP オプションを許可(Allow These TCP Options)] を有効にします。

#### これらの **TCP** オプションを許可(**Allow These TCP Options**)

トラフィックで許可する特定の TCP オプションの正規化を無効にします。

明示的に許可されたオプションは、正規化されません。オプションを[操作なし (No Operation) ] (TCP オプション 1)に設定して明示的に許可していないオプションは、正規化されます。

[これらの TCP オプションを許可(Allow These TCP Options)] の設定に関係なく、次のオプショ ンは最適な TCP パフォーマンスに一般的に使用されるため、システムは常にこれらのオプション を許可します。

- •最大セグメント サイズ(MSS)(Maximum Segment Size (MSS))
- ウィンドウ スケール(Window Scale)
- •タイム スタンプ TCP (Time Stamp TCP)

他のそれほど一般的に使用されないオプションについては、システムは自動的に許可しません。 特定のオプションを許可するには、オプション キーワード、オプション番号、またはこの両方の カンマ区切りリストを設定します。以下に、一例を示します。

sack, echo, 19

オプション キーワードを指定するということは、そのキーワードと関連付けられた 1 つ以上の TCP オプションの番号を指定することと同じです。たとえば、sack を指定することは、TCP オプ ション 4 (「選択的確認応答を許可(Selective Acknowledgment Permitted)])および TCP オプショ ン 5([選択的確認応答(Selective Acknowledgment)])を指定することと同じです。オプション キーワードでは、大文字と小文字が区別されません。

また、any を指定すると、すべての TCP オプションが許可されるため、実質的にすべての TCP オ プションの正規化が無効にされます。

次の表に、許可する TCP オプションを指定する方法を要約します。フィールドを空のままにする と、システムはMSS、ウィンドウスケール、およびタイムスタンプのオプションのみを許可しま す。

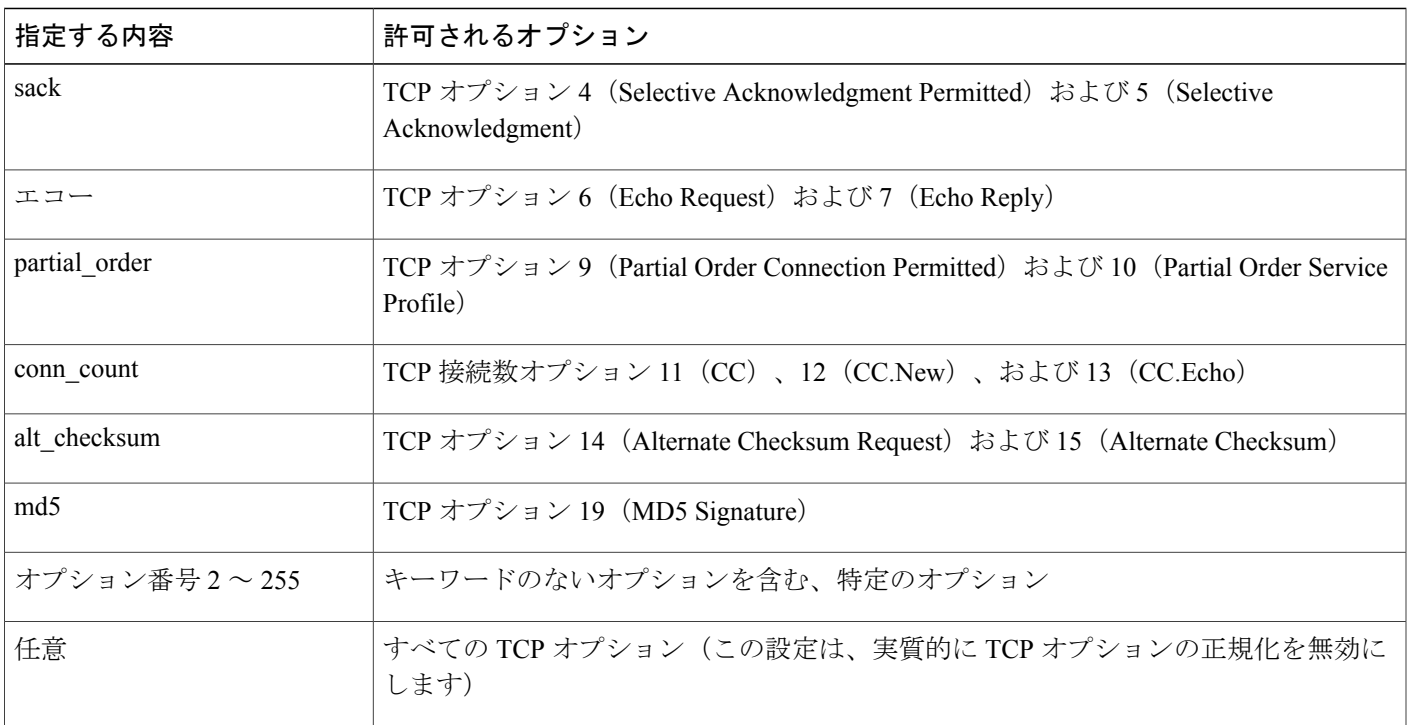

このオプションに any を指定しない場合、正規化には次のものが含まれます。

- MSS、ウィンドウスケール、タイムスタンプ、およびその他の明示的に許可されたオプショ ンを除き、すべてのオプションのバイトを [操作なし(No Operation)](TCP オプション 1) に設定します。
- タイムスタンプは存在していても無効な場合、あるいは有効であってもネゴシエートされな い場合、タイムスタンプ オクテットを [操作なし(No Operation)] に設定します。
- タイムスタンプがネゴシエートされるものの、存在しない場合、パケットをブロックしま す。
- 確認応答(ACK)制御ビットが設定されていない場合、[タイムスタンプエコー応答(TSecr) (Time Stamp Echo Reply (TSecr))] オプション フィールドをクリアします。

• SYN 制御ビットが設定されていない場合、[MSS] および [ウィンドウ スケール(Window Scale) ] オプションを [操作なし (No Operation) ] (TCP オプション 1) に設定します。

#### 関連トピック

[侵入イベントのパフォーマンス統計情報グラフの種類](fpmc-config-guide-v60_chapter_01010100.pdf#unique_1303)

### インライン正規化の設定

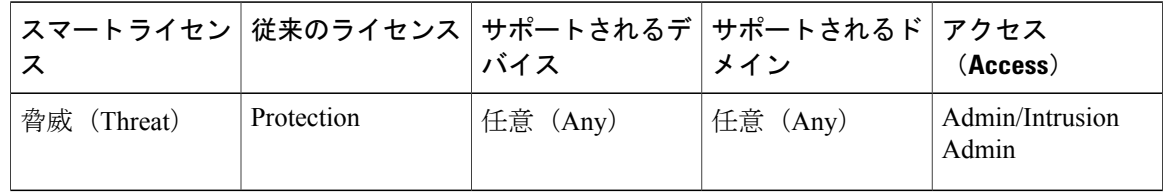

#### はじめる前に

• 問題を起こすパケットを正規化またはドロップするには、[インライン導入でのプリプロセッ](fpmc-config-guide-v60_chapter_0111000.pdf#unique_1287) [サによるトラフィックの変更の](fpmc-config-guide-v60_chapter_0111000.pdf#unique_1287)説明に従って[インラインモード(Inline Mode)]を有効にし ます。また、管理対象デバイスは、インラインで展開する必要があります。

#### 手順

- ステップ **1** [ポリシー(Policies)] > [アクセス コントロール(Access Control)]、次に [ネットワーク分析ポリ シー(Network AnalysisPolicy)] をクリックします。 または [ポリシー(Policies)] > [アクセス コ ントロール (Access Control) 1> [侵入 (Intrusion) ]、次に [ネットワーク分析ポリシー (Network Analysis Policy)] をクリックします。 を選択します。 カスタム ユーザ ロールに、ここにリストされている最初のパスへのアクセス制限があ (注)
- ステップ2 編集するポリシーの構にある編集アイコン(*●*) をクリックします。 代わりに表示アイコン( )が表示される場合、設定は先祖ドメインに属しており、設定を変更 する権限がありません。

る場合は、2 番目のパスを使用してポリシーにアクセスします。

- ステップ **3** ナビゲーション パネルで [設定(Settings)] をクリックします。
- ステップ **4** [トランスポートまたはネットワークレイヤプリプロセッサ(Transport/NetworkLayerPreprocessors)] で [インライン正規化(Inline Normalization)] が無効になっている場合は、[有効化(Enabled)] をクリックします。
- ステップ5 [インライン正規化 (Inline Normalization)] の横にある編集アイコン(<mark>△</mark>) をクリックします。
- ステップ **6** [インライン正規化プリプロセッサ](#page-6-0), (7 ページ)で説明されているオプションを設定します。
- ステップ **7** 最後のポリシー確定後にこのポリシーで行った変更を保存するには、[ポリシー情報(Policy Information)] をクリックして、[変更を確定(Commit Changes)] をクリックします。

変更を確定せずにポリシーをそのままにした場合は、別のポリシーを編集すると、最後の確定後 にキャッシュされた変更は破棄されます。

#### 次の作業

- •インライン正規化 [最小 TTL (Minimum TTL) ] オプションで侵入イベントを生成する場合 は、パケットデコーダルール 116:429 (IPv4) と 116:270 (IPv6) のいずれかまたは両方を有 効にします。詳細については[、侵入ルール状態の設定](fpmc-config-guide-v60_chapter_0110001.pdf#unique_1107)およ[びインライン正規化オプション](#page-7-0), (8 ページ)を参照してください。
- 設定変更を展開します[。設定変更の導入](fpmc-config-guide-v60_chapter_01110.pdf#unique_152)を参照してください。

#### 関連トピック

#### [レイヤ管理](fpmc-config-guide-v60_chapter_0101111.pdf#unique_1053)

[競合と変更:ネットワーク分析ポリシーと侵入ポリシー](fpmc-config-guide-v60_chapter_0101110.pdf#unique_233)

## <span id="page-14-0"></span>**IP** 最適化プリプロセッサ

最大伝送ユニット (MTU) より大きいために IP データグラムが複数の小さい IP データグラムに 分割されると、その IP データグラムはフラグメント化されたことになります。単一の IP データ グラム フラグメントには、隠れた攻撃を識別するのに十分な情報が含まれない場合があります。 そのため、攻撃者はエクスプロイトの検出を免れるために、フラグメント化されるパケットで攻 撃データを送信する可能性があります。IP 最適化プリプロセッサは、ルール エンジンが IP デー タグラムに対してルールを実行する前に、パケットに仕込まれた攻撃をルールで識別しやすくす るために、フラグメント化されたIPデータグラムを再構成します。フラグメント化されたデータ グラムを再構成できない場合、それらのデータグラムに対しては、ルールが実行されません。

### **IP** フラグメンテーション エクスプロイト

IP最適化を有効にすると、ネットワーク上のホストに対する攻撃(ティアドロップ攻撃など)や、 システム自体に対するリソース消費攻撃(Jolt2 攻撃など)を検出するのに役立ちます。

ティアドロップ攻撃は、特定のオペレーティング システムのバグを悪用して、そのオペレーティ ングシステムがオーバーラップしたIPフラグメントを再構成しようとするとクラッシュするよう に仕掛けます。IP 最適化プリプロセッサを有効にして、オーバーラップしたフラグメントを識別 するように設定すれば、該当するフラグメントを識別できます。IP最適化プリプロセッサは、ティ アドロップ攻撃などのオーバーラップ フラグメント攻撃で、最初のパケットを検出するだけで、 同じ攻撃での後続のパケットは検出しません。

Jolt2 攻撃では、IP 最適化機能を酷使させるという方法でサービス妨害攻撃を仕掛けるために、フ ラグメント化された同じ IP パケットのコピーを大量に送信します。IP 最適化プリプロセッサで は、メモリ使用量の上限によって、このような攻撃を阻止し、包括的検査においてシステムを自

己防衛状態にします。システムは攻撃によって過負荷にならず、運用可能な状態を維持し、ネッ トワーク トラフィックの検査を続行します。

フラグメント化されたパケットを再構成する方法は、オペレーティング システムによって異なり ます。ホストがどのオペレーティング システムで実行されているのかを攻撃者が特定できれば、 その攻撃者はターゲット ホストが特定の方法で再構成するように不正なパケットをフラグメント 化することも可能です。モニタ対象のネットワーク上でホストを実行しているオペレーティング システムは、システムには不明です。したがって、プリプロセッサがパケットを誤った方法で再 構成して検査し、それによってエクスプロイトが検出されないままパス スルーする可能性があり ます。このような攻撃を軽減するために、ネットワーク上のホストごとに適切な方法でパケット を最適化するよう、最適化プリプロセッサを設定できるようになっています。

パッシブ展開でアダプティブプロファイルを使用することで、パケットのターゲットホストのホ スト オペレーティング システム情報に応じて、IP 最適化プリプロセッサに適用するターゲット ベースのポリシーが動的に選択されるようにすることもできます。

### ターゲット ベースの最適化ポリシー

ホストのオペレーティング システムは以下の 3 つの基準を使用して、パケットを再構成する際に 優先するパケット フラグメントを決定します。

- オペレーティング システムがフラグメントを受信した順序
- フラグメントのオフセット(パケットの先頭からのそのフラグメントの距離(バイト単位))
- オーバーラップしているフラグメントとの相対開始位置と相対終了位置

これらの基準はすべてのオペレーティング システムで使用されているものの、フラグメント化さ れたパケットを再構成するときに優先するフラグメントは、オペレーティング システムによって 異なります。したがって、ネットワーク上で異なるオペレーティング システムを使用する 2 台の ホストが、同じオーバーラップ フラグメントをまったく異なる方法で再構成する場合も考えられ ます。

いずれかのホストのオペレーティング システムを認識している攻撃者が、オーバーラップしたパ ケット フラグメントに不正なコンテンツを忍ばせて送信することによって、エクスプロイトの検 出を免れ、そのホストを悪用する可能性があります。このパケットが他のホストで再構成されて 検査されても、パケットに害はないように見えますが、ターゲット ホストで再構成される場合に は不正なエクスプロイトが含まれています。ただし、モニタ対象のネットワーク セグメントで稼 働するオペレーティングシステムを認識するようにIP最適化プリプロセッサを設定すれば、この プリプロセッサがターゲット ホストと同じ方法でフラグメントを再構成することによって、攻撃 を識別できます。

### <span id="page-15-0"></span>**IP** 最適化オプション

IP 最適化を有効または無効にすることだけを選択することもできますが、シスコでは、それより も細かいレベルで、有効にする IP 最適化プリプロセッサの動作を指定することを推奨していま す。

以下の説明でプリプロセッサ ルールが言及されていない場合、オプションにはプリプロセッサ ルールが関連付けられていません。

次のグローバル オプションを構成できます。

#### 事前に割り当てられたフラグメント(**Preallocated Fragments**)

プリプロセッサが一度に処理できる個々のフラグメントの最大数。事前割り当てするフラグメン ト ノードの数を指定すると、静的メモリ割り当てが有効になります。

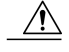

個々のフラグメントの処理には、約 1550 バイトのメモリが使用されます。プリプロセッサで 個々のフラグメントを処理するために必要なメモリが、管理対象デバイスに事前定義された使 用可能なメモリ量の制限を上回る場合は、管理対象デバイスのメモリ制限が優先されます。 注意

IP 最適化ポリシーごとに、以下のオプションを設定できます。

#### ネットワーク

最適化ポリシーを適用するホスト(複数可)の IP アドレス。

単一のIPアドレスまたはアドレスブロック、あるいはこれらのいずれかまたは両方をカンマで区 切ったリストを指定できます。デフォルト ポリシーを含め、合計で最大 255 個のプロファイルを 指定できます。

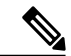

(注)

システムは、各リーフ ドメインに個別のネットワーク マップを作成します。マルチドメイン 展開では、実際の IP アドレスを使用してこの設定を抑制すると、予期しない結果になる可能 性があります。上書き対応オブジェクトを使用すると、子孫ドメインの管理者は、グローバル コンフィギュレーションを自分のローカル環境に調整できます。

デフォルト ポリシーの default 設定では、別のターゲットベース ポリシーでカバーされていない モニタ対象ネットワーク セグメントのすべての IP アドレスが指定されることに注意してくださ い。したがって、デフォルト ポリシーの IP アドレスまたは CIDR ブロック/プレフィックス長は 指定できず、また指定する必要もありません。また、別のポリシーでこの設定を空白にしたり、 any を表すアドレス表記 (0.0.0.0/0 または ::/0) を使用したりすることはできません。

#### ポリシー

モニタ対象ネットワーク セグメント上のホスト一式に使用する最適化ポリシー。

ターゲット ホストのオペレーティング システムに応じて、7 つの最適化ポリシーの 1 つを選択で きます。以下の表に、7 つのポリシーと、それぞれのポリシーを使用するオペレーティング シス テムを記載します。FirstとLastというポリシー名は、これらのポリシーが元のオーバーラップパ ケットまたは後続のオーバーラップ パケットのどちらを優先するかを反映しています。

#### 表 **1**:ターゲットベースの最適化ポリシー

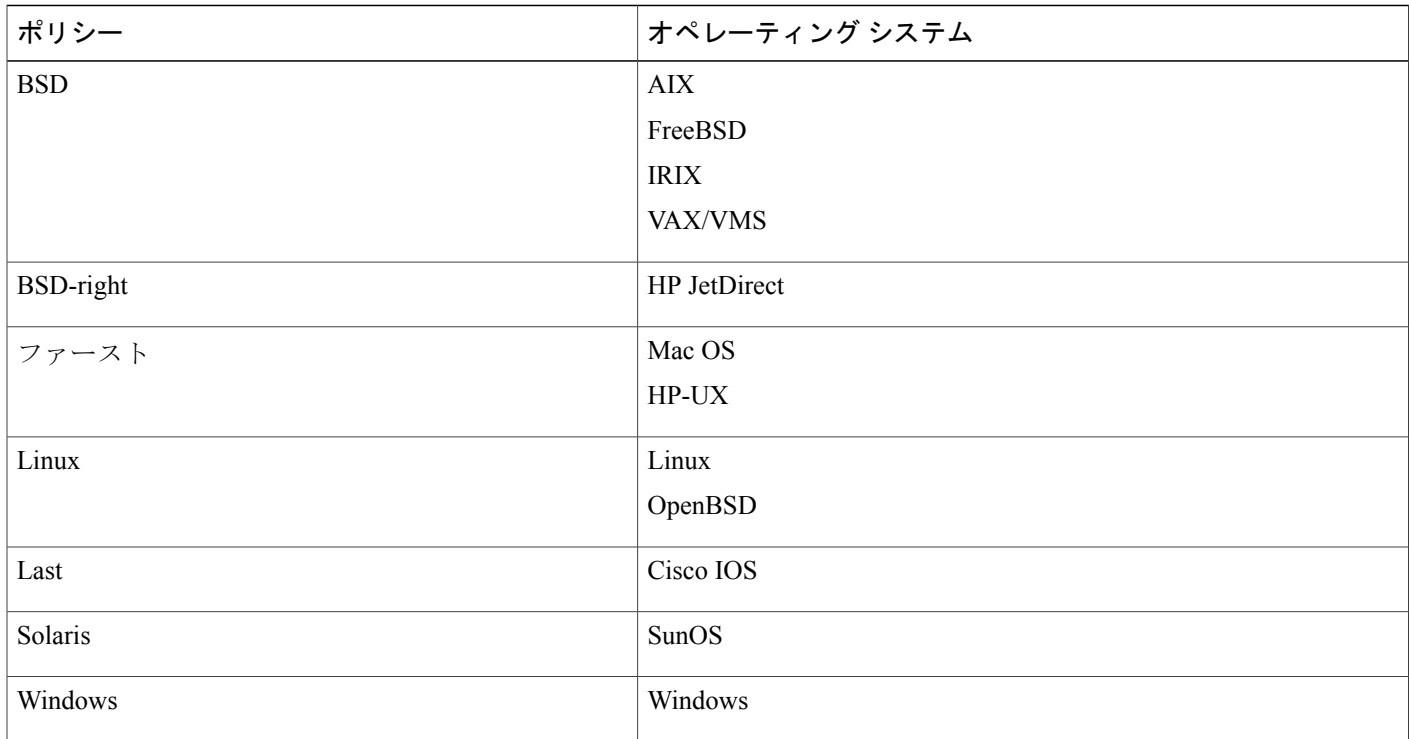

#### **Timeout**

プリプロセッサ エンジンがフラグメント化されたパケットを再構成する際に使用できる最大時間 (秒数)を指定します。指定された時間内にパケットを再構成できない場合、プリプロセッサ エ ンジンはパケットの再構成試行を停止し、受信したフラグメントを破棄します。

#### 最小 **TTL**(**Min TTL**)

パケットに許容される最小 TTL 値を指定します。このオプションは、TTL ベースの挿入攻撃を検 出します。

このオプションにイベントを生成し、インライン展開では、違反パケットをドロップします。す るには、ルール 123:11 を有効にします。

#### 異常検知(**Detect Anomalies**)

オーバーラップ フラグメントのようなフラグメンテーション問題を識別します。

このオプションにイベントを生成し、インライン展開では、違反パケットをドロップします。す るには、次のルールを有効にすることができます:

- 123:1  $\sim$  123:4
- 123:5 (BSD ポリシー)
- 123:6  $\sim$  123:8

#### オーバーラップ範囲(**Overlap Limit**)

セッション内で重複しているセグメントの設定された数が検出されると、そのセッションの最適 化を停止することを指定します。

このオプションを設定するには、[異常検知(Detect Anomalies)] を有効にする必要があります。 値が空白の場合、このオプションは無効になります。値 0 は、無制限の重複セグメント数を指定 します。

このオプションに関する イベントを生成し、インライン展開では、違反パケットをドロップしま す。 を行うには、ルール 123:12 を有効にできます。

#### 最小フラグメント サイズ(**Minimum Fragment Size**)

設定されたバイト数より小さい最後でないフラグメントが検出された場合、そのパケットは悪意 のあるものとみなされることを指定します。

このオプションを設定するには、[異常検知 (Detect Anomalies) ] を有効にする必要があります。 値が空白の場合、このオプションは無効になります。値 0 は、無制限のバイト数を指定します。

このオプションに関する イベントを生成し、インライン展開では、違反パケットをドロップしま す。 を行うには、ルール 123:13 を有効にできます。

#### 関連トピック

Firepower システムの IP [アドレス表記法](fpmc-config-guide-v60_chapter_00.pdf#unique_8)

### **IP** 最適化の設定

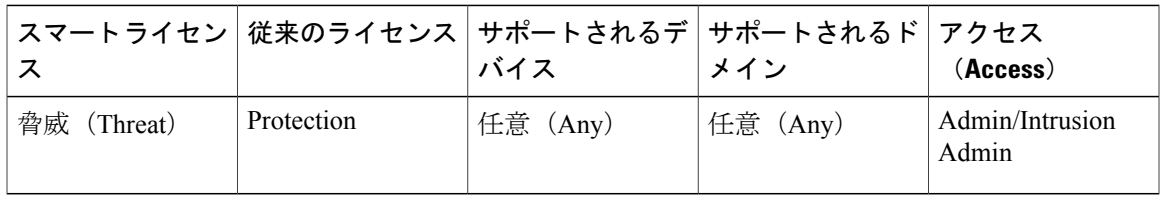

システムは、各リーフドメインに個別のネットワークマップを作成します。マルチドメイン展開 では、実際のIPアドレスを使用してこの設定を抑制すると、予期しない結果になる可能性があり ます。上書き対応オブジェクトを使用すると、子孫ドメインの管理者は、グローバル コンフィ ギュレーションを自分のローカル環境に調整できます。

#### はじめる前に

• カスタム ターゲットベース ポリシーで識別するネットワークが、親ネットワーク分析ポリ シーによって処理されるネットワーク、ゾーン、およびVLANのサブセットと一致するか、 サブセットであることを確認します。詳細については[、ネットワーク分析プロファイルの詳](fpmc-config-guide-v60_chapter_0110111.pdf#unique_1275) [細設定](fpmc-config-guide-v60_chapter_0110111.pdf#unique_1275)を参照してください。

#### 手順

- ステップ **1** [ポリシー(Policies)] > [アクセス コントロール(Access Control)]、次に [ネットワーク分析ポリ シー(Network AnalysisPolicy)] をクリックします。 または [ポリシー(Policies)] > [アクセス コ ントロール(Access Control)] > [侵入(Intrusion)]、次に [ネットワーク分析ポリシー(Network Analysis Policy) 1をクリックします。 を選択します。
	- カスタム ユーザ ロールに、ここにリストされている最初のパスへのアクセス制限があ る場合は、2 番目のパスを使用してポリシーにアクセスします。 (注)
- ステップ2 編集するポリシーの横にある編集アイコン(△)をクリックします。 代わりに表示アイコン( )が表示される場合、設定は先祖ドメインに属しており、設定を変更 する権限がありません。
- ステップ **3** ナビゲーション パネルで [設定(Settings)] をクリックします。
- ステップ **4** [トランスポートまたはネットワークレイヤプリプロセッサ(Transport/NetworkLayerPreprocessors)] で [IP 最適化 (IP Defragmentation) ] が無効になっている場合は、[有効化 (Enabled) ] をクリック します。
- ステップ5 [IP 最適化 (IP Defragmentation) 1の横にある編集アイコン(の) をクリックします。
- ステップ **6** 必要に応じて、[事前割り当て済みフラグメント(PreallocatedFragments)] フィールドに値を入力 します。
- ステップ **7** 次の選択肢があります。
	- サーバ プロファイルの追加: ページの左側の [サーバ (Servers) ] の横にある追加アイコン (◎) をクリックし、「ホストアドレス (Host Address) ] フィールドに値を入力して、[OK] をクリックします。単一の IP アドレスまたはアドレス ブロック、あるいはこれらのいずれ かまたは両方をカンマで区切ったリストを指定できます。デフォルトポリシーを含め、合計 で最大 255 個のターゲットベースのポリシーを作成できます。
	- サーバプロファイルの編集:ページの左側の[サーバ(Servers)]で設定済みのアドレスをク リックするか、[デフォルト(default)] をクリックします。
	- プロファイルの削除: ポリシーの構にある削除アイコン ( □ ) をクリックします。
- ステップ **8** IP [最適化オプション](#page-15-0), (16 ページ)の説明に従ってオプションを変更します。
- ステップ9 最後にポリシーを確定してからこのポリシーで加えた変更を保存するには、「ポリシー情報 (Policy Information)] をクリックし、[変更の確定(Commit Changes)] をクリックします。 変更を確定せずにポリシーをそのままにした場合、別のポリシーを編集すると、最後に確定して から加えたキャッシュされている変更は廃棄されます。

#### 次の作業

- イベントを生成し、インライン展開では、違反パケットをドロップします。を行うには、IP 最適化ルール (GID123) を有効にします。詳細については[、侵入ルール状態の設定お](fpmc-config-guide-v60_chapter_0110001.pdf#unique_1107)よび[IP](#page-15-0) [最適化オプション](#page-15-0), (16 ページ)を参照してください。
- 設定変更を展開します[。設定変更の導入](fpmc-config-guide-v60_chapter_01110.pdf#unique_152)を参照してください。

#### 関連トピック

Firepower システムの IP [アドレス表記法](fpmc-config-guide-v60_chapter_00.pdf#unique_8) [レイヤの基本](fpmc-config-guide-v60_chapter_0101111.pdf#unique_1051) [競合と変更:ネットワーク分析ポリシーと侵入ポリシー](fpmc-config-guide-v60_chapter_0101110.pdf#unique_233)

## <span id="page-20-0"></span>パケット デコーダ

キャプチャしたパケットをプリプロセッサに送信する前に、システムはパケットをパケット デ コーダに送信します。パケットデコーダは、プリプロセッサやルールエンジンが容易に使用でき る形式に、パケット ヘッダーおよびペイロードを変換します。データリンク層から開始して、 ネットワーク層、トランスポート層へと、各スタック層が順にデコードされます。

## <span id="page-20-1"></span>パケット デコーダ オプション

以下の説明でプリプロセッサ ルールが言及されていない場合、オプションにはプリプロセッサ ルールが関連付けられていません。

#### **GTP** データ チャネルのデコード(**Decode GTP Data Channel**)

カプセル化された GTP (General Packet Radio Service (GPRS) トンネリング プロトコル) データ チャネルをデコードします。デフォルトでは、デコーダはポート 3386 ではバージョン 0 のデータ をデコードし、ポート 2152 ではバージョン 1 のデータをデコードします。GTP\_PORTS デフォルト 変数を使用して、カプセル化された GTP トラフィックを識別するポートを変更できます。

このオプションにイベントを生成し、インライン展開では、違反パケットをドロップします。す るには、ルール 116:297 および 116:298 を有効にします。

#### **[**標準外ポートで **Teredo** を検知(**Detect Teredo on Non-Standard Ports**)**]**

ポート 3544 以外の UDP ポートで識別される IPv6 トラフィックの Teredo トンネリングを検査し ます。

IPv6 トラフィックが存在する場合、システムは常にこのトラフィックを検査します。デフォルト では、IPv6インスペクションには4in6、6in4、6to4、および6in6トンネリング方式が含まれます。 また、UDP ヘッダーがポート 3544 を指定している場合は、Teredo トンネリングも含まれます。

IPv4 ネットワークでは、IPv4 ホストが Teredo プロトコルを使用して、IPv4 ネットワーク アドレ ス変換(NAT)デバイスを介して IPv6 トラフィックをトンネリングできます。Teredo は、IPv6 パ

ケットを IPv4 UDP データグラムにカプセル化して、IPv4 NAT デバイスの背後で IPv6 接続を許可 します。システムは通常、UDP ポート 3544 を使用して Teredo トラフィックを識別します。ただ し、攻撃者が検出を免れるために標準以外のポートを使用する可能性も考えられます。[非標準 ポートでの Teredo の検出(Detect Teredo on Non-Standard Ports)] を有効にすることで、システム に Teredo トンネリングのすべての UDP ペイロードを検査させることができます。

Teredo のデコードは、外側のネットワーク層に IPv4 が使用されている場合に限り、最初の UDP ヘッダーに対してのみ行われます。UDP データが IPv6 データにカプセル化されるため、Teredo IPv6 層の後に 2 つ目の UDP 層が存在する場合、ルール エンジンは UDP 侵入ルールを使用して、 内側および外側の両方の UDP 層を分析します。

policy-otherルールカテゴリの侵入ルール12065、12066、12067、および12068はTeredoトラフィッ クを検出しますが、デコードは行わないので注意してください。(任意)これらのルールを使用 してインライン展開でTeredoトラフィックをドロップすることができます。ただし、[非標準ポー トでの Teredo の検出(Detect Teredo on Non-Standard Ports)] を有効にする場合は、これらのルー ルを無効化するか、トラフィックをドロップせずにイベントを生成するように設定する必要があ ります。

#### **[**余長値の検知(**Detect Excessive Length Value**)**]**

パケット ヘッダーが実際のパケット長を超えるパケット長を指定しているかどうかを検出しま す。

このオプションに関して イベントを生成し、インライン展開では、違反パケットをドロップしま す。 を行うには、ルール 116:6、116:47、116:97、および 116:275 を有効にできます。

#### **[**間違いな **IP** オプションを検知(**Detect Invalid IP Options**)**]**

無効な IP オプションを使用したエクスプロイトを識別するために、無効な IP ヘッダー オプショ ンを検出します。たとえば、ファイアウォールに対するサービス妨害攻撃は、システムをフリー ズさせる原因になります。ファイアウォールが無効なタイムスタンプおよびIPセキュリティオプ ションを解析しようとして、ゼロ長のチェックに失敗すると、回復不可能な無限ループが発生し ます。ルール エンジンはゼロ長のオプションを識別し、ファイアウォールでの攻撃を軽減するた めに使用できる情報を提供します。

このオプションに関して イベントを生成し、インライン展開では、違反パケットをドロップしま す。 を行うには、ルール 116:4 および 116:5 を有効にします。

#### **[**実験的 **TCP** オプションを検知(**Detect Experimental TCP Options**)**]**

試験的な TCP オプションが設定された TCP ヘッダーを検出します。以下の表は、それらのオプ ションを示しています。

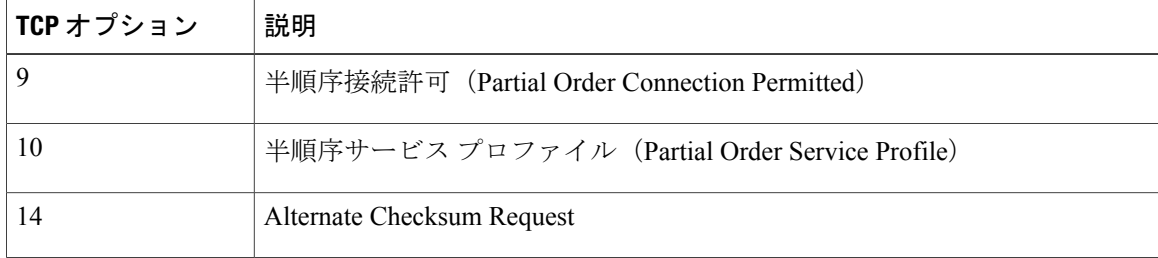

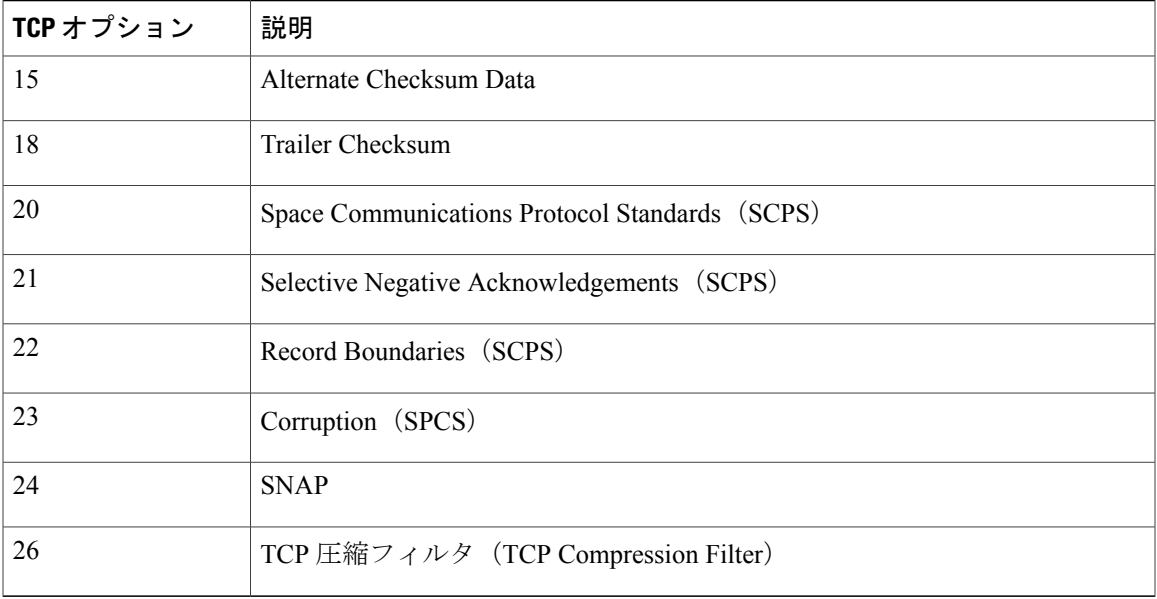

これらのオプションは試験的なものであるため、一部のシステムでは考慮されず、悪用される恐 れがあります。

(注)

上記の表に記載されている試験的オプションに加えて、26 より大きいオプション番号を持つ TCP オプションは、試験的オプションと見なされます。

このオプションにイベントを生成し、インライン展開では、違反パケットをドロップします。す るには、ルール 116:58 を有効にします。

#### 廃止された **TCP** オプションを検知

廃止されたTCPオプションが設定されたTCPヘッダーを検出します。これらのオプションは廃止 されたものであるため、一部のシステムでは考慮されず、悪用される恐れがあります。以下の表 は、それらのオプションを示しています。

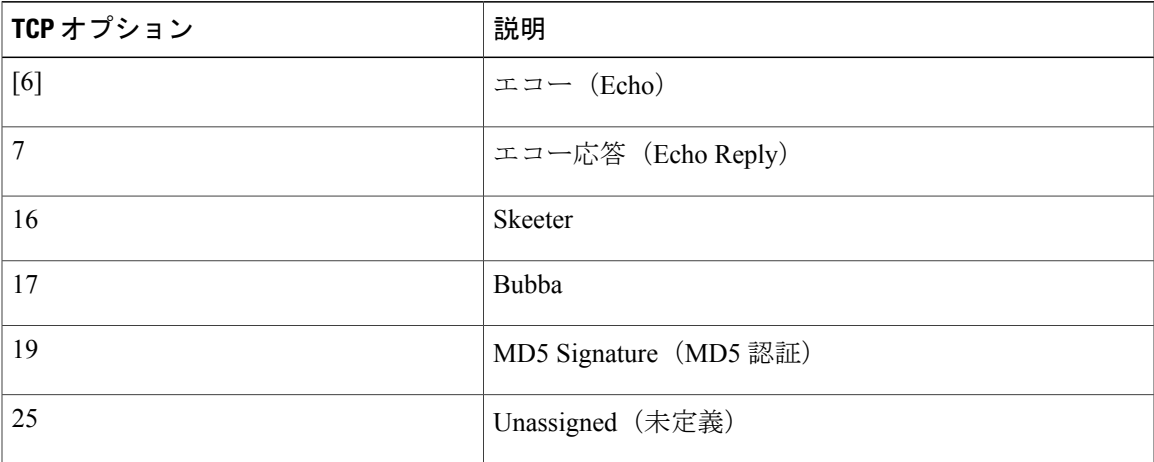

このオプションにイベントを生成し、インライン展開では、違反パケットをドロップします。す るには、ルール 116:57 を有効にします。

#### **[T** または **TCP** を検知(**Detect T/TCP**)**]**

CC.ECHOオプションが設定されたTCPヘッダーを検出します。CC.ECHOオプションは、TCPfor Transactions(T/TCP)が使用されていることを確認します。T/TCP ヘッダー オプションは幅広く 使用されていないため、一部のシステムでは考慮されず、悪用される恐れがあります。

このオプションにイベントを生成し、インライン展開では、違反パケットをドロップします。す るには、ルール 116:56 を有効にします。

#### **[**その他の **TCP** オプションを検知(**Detect Other TCP Options**)**]**

他の TCP デコード イベント オプションでは検出されない無効な TCP オプションが設定された TCP ヘッダーを検出します。たとえば、このオプションは、無効な長さ、またはオプション デー タが TCP ヘッダーに収まらない長さの TCP オプションを検出します。

このオプションに関して イベントを生成し、インライン展開では、違反パケットをドロップしま す。 を行うには、ルール 116:54、116:55、および 116:59 を有効にできます。

#### **[**プロトコルヘッダの異常を検知(**Detect Protocol Header Anomalies**)**]**

より具体的な IP および TCP デコーダ オプションでは検出されない他のデコード エラーを検出し ます。たとえば、このデコーダは、不正な形式のデータ リンク プロトコル ヘッダーを検出する 場合があります。

このオプションに関する イベントを生成し、インライン展開では、違反パケットをドロップしま す。 を行うには、次のルールを有効にすることができます。

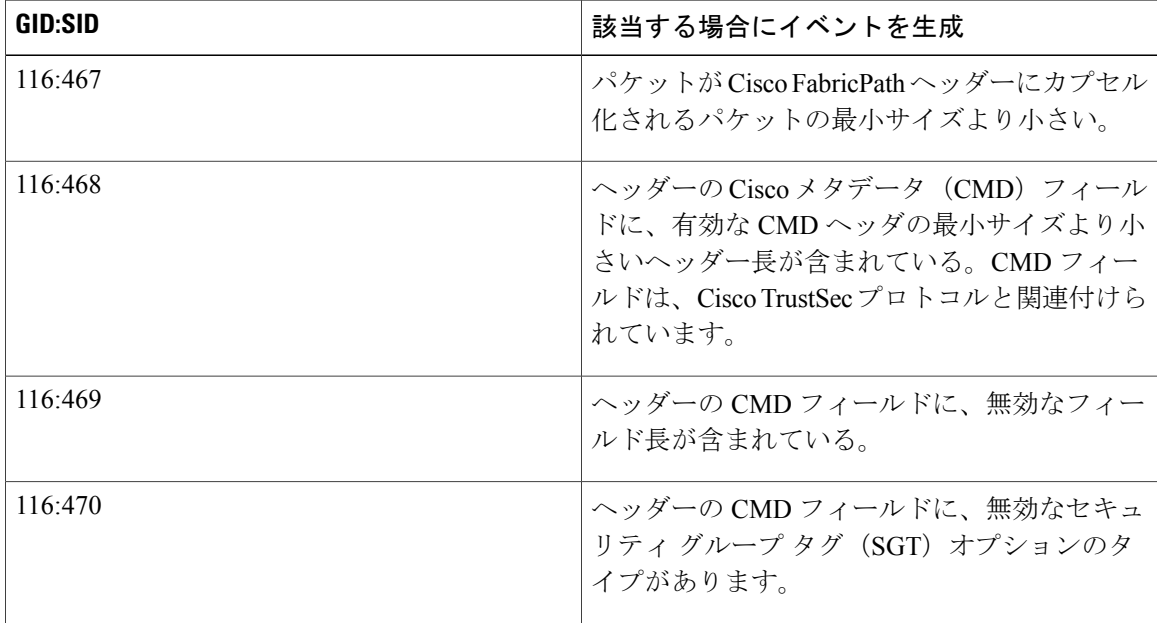

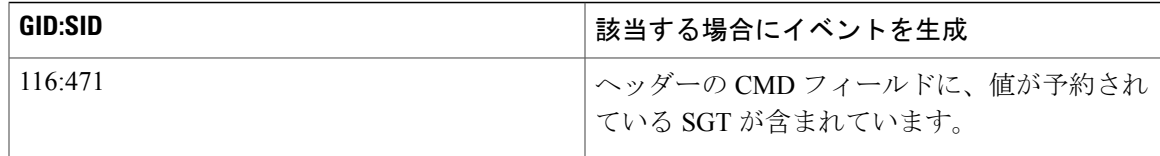

その他のパケット デコーダ オプションに関連付けられていないパケット デコーダ ルールを有効 にすることもできます。

#### 関連トピック

[定義済みデフォルト変数](fpmc-config-guide-v60_chapter_010000.pdf#unique_461)

## パケット復号化の設定

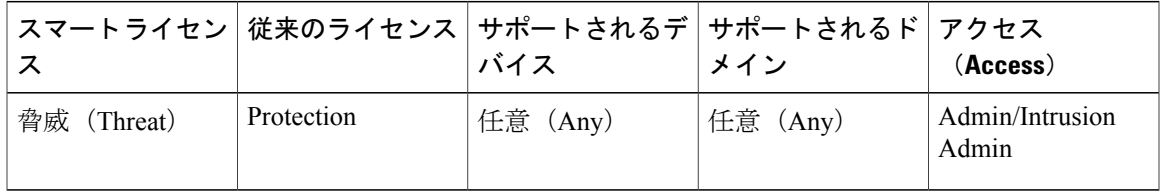

#### 手順

 $\overline{\mathsf{I}}$ 

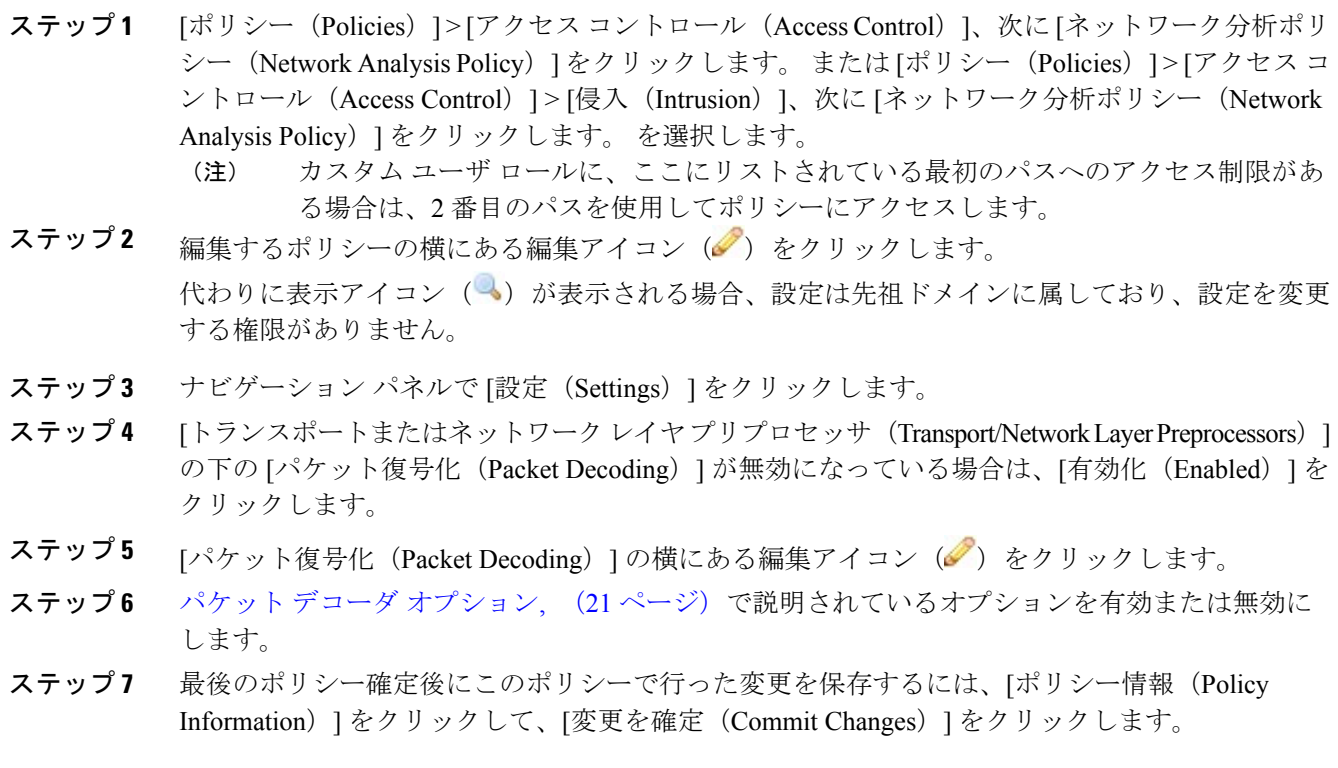

変更を確定せずにポリシーをそのままにした場合、別のポリシーを編集すると、最後に確定して から加えたキャッシュされている変更は廃棄されます。

#### 次の作業

- イベントを生成し、インライン展開では、違反パケットをドロップします。を行うには、パ ケット デコーダ ルール(GID 116)を有効にします。詳細については、[侵入ルール状態の設](fpmc-config-guide-v60_chapter_0110001.pdf#unique_1107) [定お](fpmc-config-guide-v60_chapter_0110001.pdf#unique_1107)よびパケット デコーダ [オプション](#page-20-1), (21 ページ)を参照してください。
- 設定変更を展開します。[設定変更の導入を](fpmc-config-guide-v60_chapter_01110.pdf#unique_152)参照してください。

#### 関連トピック

[レイヤの基本](fpmc-config-guide-v60_chapter_0101111.pdf#unique_1051)

[競合と変更:ネットワーク分析ポリシーと侵入ポリシー](fpmc-config-guide-v60_chapter_0101110.pdf#unique_233)

## <span id="page-25-0"></span>**TCP** ストリームの前処理

TCP プロトコルは、接続で生じ得るさまざまな状態を定義します。各 TCP 接続は、送信元と宛先 のIPアドレス、および送信元と宛先のポートによって識別されます。TCPでは、接続パラメータ 値が同じ接続は、一度に 1 つしか存在できません。

## 状態に関連する **TCP** エクスプロイト

侵入ルールに established 引数と組み合わせた flow キーワードを追加すると、侵入ルール エンジ ンはステートフルモードでルールとフローディレクティブに一致するパケットを検査します。ス テートフル モードでは、クライアントとサーバの間で正当な 3 ウェイ ハンドシェイクによって確 立された TCP セッションの一部となっているトラフィックだけが評価されます。

確立されたTCPセッションの一部として識別できないTCPトラフィックをプリプロセッサが検出 するようにシステムを設定することは可能です。しかし、このようなイベントは、システムをす ぐに過負荷状態に陥らせ、しかも意味のあるデータを提供しないため、通常の使用法では推奨さ れません。

Stick や Snot などの攻撃では、システムの自身に対する広範なルール セットとパケット インスペ クションを悪用します。これらのツールは、Snort ベースの侵入ルールのパターンに基づいてパ ケットを生成し、ネットワークに送信します。ステートフル インスペクションに対して設定する ルールに flow または flowbits キーワードを含めなければ、パケットのそれぞれがルールをトリ ガーするため、システムが過負荷状態になります。ステートフル インスペクションを使用するこ とで、確立された TCP セッションに含まれず、意味のある情報を提供しないこれらのパケットを 無視できます。ステートフルインスペクションを実行すると、ルールエンジンは確立されたTCP セッションに含まれる攻撃のみを検出するため、アナリストがstickやsnotによって大量に生成さ れるイベントに時間を取られることがなくなります。

## ターゲット ベースの **TCP** ポリシー

オペレーティング システムによって、TCP の実装方法は異なります。たとえば、セッションをリ セットするために、Windows やその他のオペレーティング システムの一部では TCP リセット セ グメントに正確な TCP シーケンス番号を割り当てる必要があるのに対し、Linux や他のオペレー ティングシステムではシーケンス番号の範囲を使用できます。この例の場合、ストリームプリプ ロセッサは、シーケンス番号に基づき、宛先ホストがリセットにどのように応答するかを正確に 把握しなければなりません。ストリーム プリプロセッサがセッションの追跡を停止するのは、宛 先ホストがリセットが有効であると見なした場合のみです。したがって、プリプロセッサがスト リームの検査を停止した後は、パケットを送信することによって攻撃が検出を免れることはでき ません。TCPの実装方法の違いには、オペレーティングシステムでTCPタイムスタンプオプショ ンを採用しているかどうか、採用している場合にはどのようにタイムスタンプを処理するか、そ してオペレーティング システムで SYN パケットのデータを受け入れるか、無視するかどうかも 含まれます。

また、オーバーラップTCPセグメントを再構成する方法も、オペレーティングシステムによって 異なります。オーバーラップTCPセグメントは、確認応答済みTCPトラフィックの通常の再送信 を反映する場合があります。あるいは、ホストのオペレーティング システムを認識している攻撃 者が、エクスプロイトの検出を免れるためにオーバーラップ セグメントに不正なコンテンツを忍 ばせて送信し、そのホストを悪用しようとしている場合もあります。ただし、モニタ対象のネッ トワーク セグメント上で稼働するオペレーティング システムを認識するようにストリーム プリ プロセッサを設定すれば、そのプリプロセッサがターゲット ホストと同じ方法でセグメントを再 構成することによって、攻撃を識別できます。

モニタ対象のネットワークセグメント上のさまざまなオペレーティングシステムに合わせてTCP ストリーム インスペクションおよび再構成を調整するために、1 つ以上の TCP ポリシーを作成す ることができます。ポリシーごとに、13 のオペレーティング システム ポリシーのうちの 1 つを 特定します。異なるオペレーティング システムを使用するホストのいずれか、あるいはすべてを 識別するために必要な数だけ TCP ポリシーを使用し、各 TCP ポリシーを特定の IP アドレスまた はアドレス ブロックにバインドします。デフォルトの TCP ポリシーは、他の TCP ポリシーで指 定されていないモニタ対象ネットワーク上のすべてのホストに適用されます。したがって、デフォ ルトの TCP ポリシーに IP アドレスまたはアドレス ブロックを指定する必要はありません。

パッシブ展開で アダプティブ プロファイル を使用することで、パケットのターゲット ホストの ホストオペレーティングシステム情報に応じて、TCPストリームプリプロセッサに適用するター ゲットベースのポリシーが動的に選択されるようにすることもできます。

### **TCP** ストリームの再構成

ストリーム プリプロセッサは、TCP セッションでのサーバからクライアントへの通信ストリー ム、クライアントからサーバへの通信ストリーム、またはその両方の通信ストリームに含まれる すべてのパケットを収集して再構成します。これにより、ルール エンジンは、特定のストリーム に含まれる個々のパケットだけを検査するのではなく、ストリームを再構成された単一のエンティ ティとして検査できます。

ストリームの再構成により、ルール エンジンは、個々のパケットを検査する場合には検出できな い可能性のあるストリームベースの攻撃を識別できます。ルール エンジンの再構成対象とする通 信ストリームは、ネットワークのニーズに応じて指定できます。たとえば、Web サーバ上のトラ フィックをモニタする際に、独自の Web サーバから不正なトラフィックを受信する可能性がほと んどないため、クライアント トラフィックだけを検査するという場合もあります。

各TCPポリシーに、ストリームプリプロセッサが再構成するトラフィックを識別するポートのカ ンマ区切りのリストを指定できます。アダプティブプロファイルが有効にされている場合、再構 成するトラフィックを識別するサービスを、ポートの代わりとして、あるいはポートと組み合わ せてリストすることもできます。

ポート、サービス、またはその両方を指定できます。クライアントポート、サーバポート、また はその両方を任意に組み合わせた個別のポートリストを指定できます。また、クライアントサー ビス、サーバサービス、またはその両方を任意に組み合わせた個別のサービスリストを指定する こともできます。たとえば、以下を再構成する必要があるとします。

- •クライアントからの SMTP (ポート 25)トラフィック
- FTP サーバ応答(ポート 21)
- 両方向の Telnet(ポート 23)トラフィック

この場合、以下のように設定できます。

- クライアント ポートとして、23, 25 を指定
- サーバ ポートとして、21, 23 を指定

あるいは、以下のように設定することもできます。

- クライアント ポートとして、25 を指定
- サーバ ポートとして、21 を指定
- 両方のポートとして、23 を指定

さらに、ポートとサービスを組み合わせた以下の設定例は、アダプティブプロファイルが有効に されている場合、有効になります。

- クライアント ポートとして、23 を指定
- クライアント サービスとして、smtp を指定
- サーバ ポートとして、21 を指定
- サーバ サービスとして、telnet を指定

ポートを否定すると(!80 など)、そのポートのトラフィックが TCP ストリーム プリプロセッサ で処理されなくなり、パフォーマンスが向上します。

all を引数として指定して、すべてのポートに対して再構成を指定することもできますが、では ポートを all に設定しないよう推奨しています。この設定では、このプリプロセッサで検査する トラフィックの量が増え、不必要にパフォーマンスが低下するためです。

TCP 再構成には、自動的かつ透過的にその他のプリプロセッサに追加するポートが含まれていま す。しかし、他のプリプロセッサの設定に追加した TCP 再構成リストにポートを明示的に追加す る場合は、これらの追加したポートは通常処理されます。これには、次のプリプロセッサのポー ト リストが含まれています。

- FTP/Telnet(サーバ レベル FTP)
- DCE/RPC
- HTTP Inspect
- SMTP
- Session Initiation Protocol
- POP
- IMAP
- SSL

追加のトラフィック タイプ(クライアント、サーバ、両方)を再構成すると、リソースの需要が 増大することに注意してください。

## <span id="page-28-0"></span>**TCP** ストリームのプリプロセス オプション

以下の説明でプリプロセッサ ルールが言及されていない場合、オプションにはプリプロセッサ ルールが関連付けられていません。

次のグローバル TCP オプションを構成できます。

#### パケット タイプ パフォーマンスの向上(**Packet Type Performance Boost**)

送信元ポートおよび宛先ポートの両方を any に設定した TCP ルールで、flow または flowbits オ プションが使用されている場合を除き、有効化された侵入ルールに指定されていないポートおよ びアプリケーション プロトコルのすべてについて、TCP トラフィックを無視するように設定しま す。このオプションはパフォーマンスを向上させますが、攻撃を見逃す可能性があります。

TCP ポリシーごとに、以下のオプションを設定できます。

#### ネットワーク(**Network**)

TCP ストリーム再構成ポリシーを適用するホストの IP アドレスを指定します。

単一の IP アドレスまたはアドレス ブロックを指定できます。デフォルト ポリシーを含め、合計 で最大 255 個のプロファイルを指定できます。

(注)

システムは、各リーフ ドメインに個別のネットワーク マップを作成します。マルチドメイン 展開では、実際の IP アドレスを使用してこの設定を抑制すると、予期しない結果になる可能 性があります。上書き対応オブジェクトを使用すると、子孫ドメインの管理者は、グローバル コンフィギュレーションを自分のローカル環境に調整できます。

デフォルト ポリシーの default 設定では、別のターゲットベース ポリシーでカバーされていない モニタ対象ネットワーク セグメントのすべての IP アドレスが指定されることに注意してくださ い。したがって、デフォルト ポリシーの IP アドレスまたは CIDR ブロック/プレフィックス長は 指定できず、また指定する必要もありません。また、別のポリシーでこの設定を空白にしたり、 any を表すアドレス表記 (0.0.0.0/0 または ::/0) を使用したりすることはできません。

#### ポリシー

TCP ポリシーを適用するターゲット ホスト(複数可)のオペレーティング システムを識別しま す。[Mac OS] 以外のポリシーを選択すると、システムは同期 (SYN) パケットからデータを削除 し、ルール 129:2 に対するイベントの生成を無効にします。インライン正規化プリプロセッサの [SYN に関するデータを削除(Remove Data on SYN)] オプションを有効にすると、ルール 129:2 も無効になることに注意してください。

以下の表に、オペレーティング システム ポリシーとそれを使用するホスト オペレーティング シ ステムをリストします。

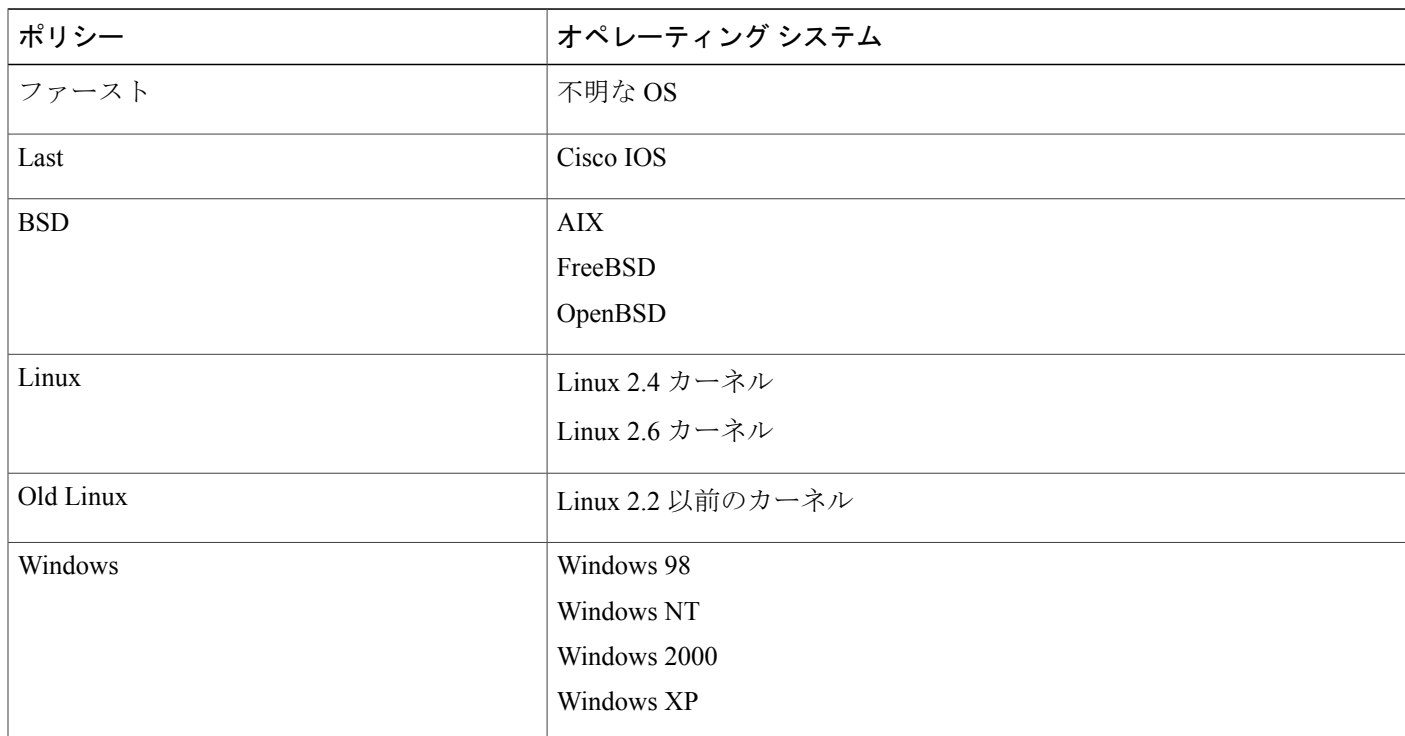

表 **2**:**TCP** オペレーティング システム ポリシー

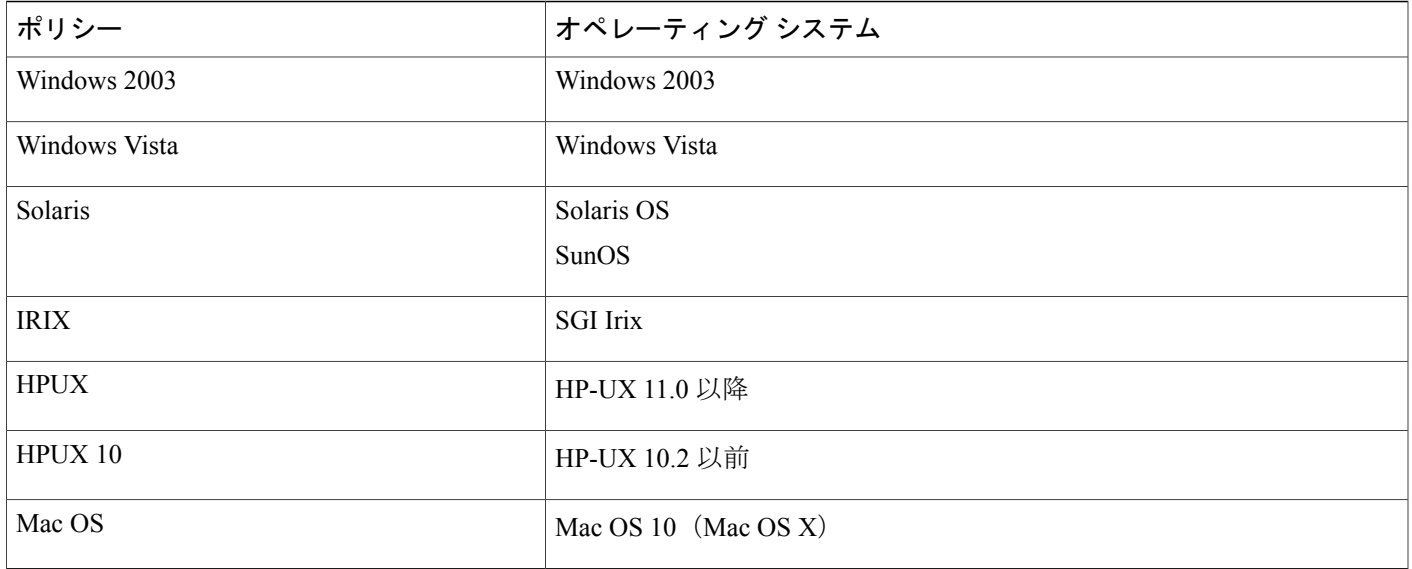

### $\mathcal{L}$

First オペレーティング システム ポリシーは、ホストのオペレーティング システムが不明な場 合にはある程度の保護対策になります。ただし、攻撃を見逃す可能性もあります。オペレー ティング システムが既知であれば、ポリシーを編集して、その正しいオペレーティング シス テムを指定してください。 ヒント

#### **Timeout**

侵入ルール エンジンが非アクティブなストリームを状態テーブルで保持する秒数(1~86400 秒)。指定された期間内にストリームが再構成されない場合、侵入ルール エンジンはそのスト リームを状態テーブルから削除します。

(注)

ネットワーク トラフィックがデバイスの帯域幅制限に到達しやすいセグメントに、管理対象 デバイスが展開されている場合は、処理のオーバーヘッド量を削減するために、この値を大き い値(たとえば、600 秒)に設定することを検討する必要があります。

#### **最大 TCP ウィンドウ (Maximum TCP Window)**

受信側ホストで指定されている TCP ウィンドウの最大許容サイズを 1 ~ 1073725440 バイトの範 囲で指定します。値を 0 に設定すると、TCP ウィンドウ サイズのチェックが無効になります。

上限は RFC で許可される最大ウィンドウ サイズです。これは、攻撃者が検出を回避できない ようにすることを目的としていますが、あまりにも大きな最大ウィンドウ サイズを設定する と、システム自体がサービス妨害を招く可能性があります。 注意

[ステートフル インスペクションの異常(Stateful Inspection Anomalies)] が有効になっている場合 は、ルール129:6を有効にして、このオプションに対しイベントを生成し、インライン展開では、 違反パケットをドロップします。 することができます。

#### オーバーラップ範囲(**Overlap Limit**)

セッションで許容するオーバーラップセグメントの数を0(無制限)~255の範囲で指定します。 セッションで、この指定された値に達すると、セグメントの再構成が停止します。[ステートフル インスペクションの異常(StatefulInspection Anomalies)]が有効にされていて、それに付随するプ リプロセッサ ルールが有効にされている場合、イベントも生成されます。

このオプションにイベントを生成し、インライン展開では、違反パケットをドロップします。す るには、ルール 129:7 を有効にします。

#### ファクタをフラッシュ(**Flush Factor**)

インライン展開では、ここで設定するサイズ減少なしのセグメントの数(1~2048)の後にサイ ズが減少したセグメントが検出されると、システムは検出用に累積されたセグメント データをフ ラッシュします。値を 0 に設定すると、要求または応答の終わりを示す可能性のあるこのセグメ ント パターンの検出が無効になります。このオプションを有効にするには、インライン正規化の [TCP ペイロードの正規化(Normalize TCP Payload)] オプションを有効にする必要があることに 注意してください。

#### ステートフル インスペクションの異常(**Stateful Inspection Anomalies**)

TCP スタックの異常な動作を検出します。付随するプリプロセッサ ルールが有効にされている場 合、TCP/IP スタックが不完全に作成されていると、多数のイベントが生成される可能性がありま す。

このオプションにイベントを生成し、インライン展開では、違反パケットをドロップします。す るには、次のルールを有効にすることができます:

- 129:1  $\sim$  129:5
- 129:6 (Mac OS  $\oslash$   $\Im$ )
- 129:8  $\sim$  129:11
- 129:13  $\sim$  129:19

次の点に注意してください。

- ・ルール 129:6 でトリガーするには、さらに [最大 TCP ウィンドウ(Maximum TCP Window)] に0より大きい値を設定する必要があります。
- ルール 129:9 および 129:10 でトリガーするには、さらに [TCP セッションのハイジャック (TCP Session Hijacking)] を有効にする必要があります。

#### **TCP** セッションのハイジャック(**TCP Session Hijacking**)

3ウェイハンドシェイク中にTCP接続の両端から検出されたハードウェア (MAC) アドレスの有 効性を、セッションで受信した後続のパケットに照合して検査することにより、TCP セッション ハイジャックを検出します。[ステートフルインスペクションの異常(StatefulInspectionAnomalies)] が有効にされていて、2つの対応するプリプロセッサルールのいずれかが有効にされている場合、 接続のどちらかの側の MAC アドレスが一致しないと、システムがイベントを生成します。

このオプションに対し イベントを生成し、インライン展開では、違反パケットをドロップしま す。 するには、ルール 129:9 および 129:10 を有効にします。これらのルールのいずれかを使用し てイベントを生成するには、[ステートフルインスペクションの異常(StatefulInspectionAnomalies)] を有効にする必要があります。

#### 連続した小型セグメント(**Consecutive Small Segments**)

[ステートフル インスペクションの異常(Stateful Inspection Anomalies)] が有効にされている場 合、連続する小さな TCP セグメントの許容数を 1 ~ 2048 の範囲で指定します。値を 0 に設定す ると、連続する小さなセグメントのチェックが無効になります。

このオプションは、[小さなセグメント サイズ(Small Segment Size)] オプションと同時に設定 し、両方とも無効にするか、両方にゼロ以外の値を設定する必要があります。通常は、それぞれ のセグメントの長さが 1 バイトであったとしても、ACK が介在することなく 2000 個もの連続す るセグメントを受信することはないので注意してください。

このオプションにイベントを生成し、インライン展開では、違反パケットをドロップします。す るには、ルール 129:12 を有効にします。

#### 小型セグメントのサイズ(**Small Segment Size**)

[ステートフル インスペクションの異常 (Stateful Inspection Anomalies) ] が有効にされている場 合、小さいと見なされる TCP セグメントのサイズを 1 ~ 2048 バイトの範囲で指定します。値を 0 に設定すると、小さいセグメントのサイズの指定が無効になります。

このオプションは、[連続する小さなセグメント(ConsecutiveSmallSegments)]オプションと同時 に設定し、両方とも無効にするか、両方にゼロ以外の値を設定する必要があります。2048 バイト の TCP セグメントは、標準的な 1500 バイトのイーサネット フレームより大きいことに注意して ください。

#### 小型セグメントを無視したポート(**Ports Ignoring Small Segments**)

[ステートフル インスペクションの異常(Stateful Inspection Anomalies)]、[連続する小さなセグメ ント(Consecutive Small Segments)]、および [小さなセグメント サイズ(Small Segment Size)] が 有効になっている場合は、小さい TCP セグメントの検出を無視する 1 つ以上のポートのカンマ区 切りリストを指定します。このオプションを空白のままにすると、ポートはすべて無視されない ように指定されます。

リストには任意のポートを追加できますが、このリストが適用されるのは、TCPポリシーの[スト リーム再構成を実行(Perform Stream Reassembly on)] ポート リストに指定されているポートのみ です。

#### **TCP 3** ウェイ ハンドシェイク必須(**Require TCP 3-Way Handshake**)

TCP スリーウェイ ハンドシェイクの完了時に確立されたセッションだけを処理することを指定し ます。パフォーマンスを向上させ、SYN フラッド攻撃から保護し、部分的に非同期の環境での運 用を可能にするには、このオプションを無効にします。確立された TCP セッションには含まれて いない情報を送信して誤検出を発生させようとする攻撃を回避するには、このオプションを有効 にします。

このオプションにイベントを生成し、インライン展開では、違反パケットをドロップします。す るには、ルール 129:20 を有効にします。

#### **3** ウェイ ハンドシェイク タイムアウト(**3-Way Handshake Timeout**)

[TCP 3 ウェイ ハンドシェイク必須(Require TCP 3-Way Handshake)] が有効にされている場合、 ハンドシェイクを完了するまでの時間制限を 0(無制限)~ 86400 秒(24 時間)の範囲で指定し ます。このオプションの値を変更するには、[TCP 3 ウェイ ハンドシェイク必須 (Require TCP 3-Way Handshake)]を有効にする必要があります。

#### パケット サイズ パフォーマンスの向上(**Packet Size Performance Boost**)

再構成バッファで大きいパケットをキューに入れないようにプリプロセッサを設定します。この オプションはパフォーマンスを向上させますが、攻撃を見逃す可能性があります。1 ~ 20 バイト の小さなパケットを使用した検出回避の試行から保護するには、このオプションを無効にします。 すべてのトラフィックが非常に大きなパケットからなるため、そのような攻撃は起こらないと確 信できる場合は、このオプションを有効にします。

#### レガシー再構成(**Legacy Reassembly**)

パケットを再構成する際に、廃止されたストリーム 4 プリプロセッサをエミュレートするように ストリームプリプロセッサを設定します。これにより、ストリームプリプロセッサで再構成され たイベントを、ストリーム 4 プリプロセッサで再構成された、同じデータ ストリームに基づくイ ベントと比較できます。

#### 非同期ネットワーク(**Asynchronous Network**)

モニタ対象ネットワークが非同期ネットワーク(システムにトラフィックの半分だけが見えるネッ トワーク)であるかどうかを指定します。このオプションを有効にすると、システムは TCP スト リームを再構成しないため、パフォーマンスが向上します。

#### クライアント ポートでのストリーム再構成の実行(**Perform Stream Reassembly on Client Ports**)

接続のクライアント側のポートに基づくストリームの再構成を有効にします。つまり、Web サー バ、メール サーバ、または一般に \$HOME\_NET で指定された IP アドレスによって定義されたそ の他のIPアドレスを宛先とするストリームが再構成されます。不正なトラフィックがクライアン トから発生する可能性がある場合は、このオプションを使用します。

#### クライアントサービスでのストリーム再構成の実行(**Perform Stream Reassembly on Client Services**)

接続のクライアント側のサービスに基づくストリーム再構成を有効にします。不正なトラフィッ クがクライアントから発生する可能性がある場合は、このオプションを使用します。

選択するクライアント サービスごとに、1 つ以上のクライアント ディテクタを有効にする必要が あります。デフォルトでは、Ciscoが提供するすべてのディテクタはアクティブになっています。 関連するクライアント アプリケーションに有効にされているディレクタがない場合、システムは 自動的に Cisco 提供のすべてのディテクタをアプリケーションに対して有効にします。そのよう なディテクタが提供されていない場合は、最後に変更されたユーザ定義のディテクタをアプリケー ションに対して有効にします。

この機能には、保護ライセンスと制御ライセンスが必要です。

#### サーバ ポートでのストリーム再構成の実行(**Perform Stream Reassembly on Server Ports**)

接続のサーバ側のポートに基づくストリーム再構成のみを有効にします。つまり、Web サーバ、 メール サーバ、または一般に \$EXTERNAL\_NET で指定された IP アドレスによって定義されたそ の他のIPアドレスから発信されたストリームが再構成されます。サーバ側の攻撃を監視する必要 がある場合は、このオプションを使用します。ポートを指定しないことによって、このオプショ ンを無効にできます。

#### サーバ サービスでのストリーム再構成の実行(**Perform Stream Reassembly on Server Services**)

接続のサーバ側のサービスに基づくストリーム再構成のみを有効にします。サーバ側の攻撃を監 視する必要がある場合は、このオプションを使用します。サービスを指定しないことによって、 このオプションを無効にできます。

1 つ以上のディテクタを有効にする必要があります。デフォルトでは、Cisco が提供するすべての ディテクタはアクティブになっています。サービスに有効にされているディレクタがない場合、 システムは自動的に Cisco 提供のすべてのディテクタを関連するアプリケーション プロトコルに 対して有効にします。そのようなディテクタが提供されていない場合は、最後に変更されたユー ザ定義のディテクタをアプリケーション プロトコルに対して有効にします。

この機能には、保護ライセンスと制御ライセンスが必要です。

#### 両方のポートでのストリーム再構成の実行(**Perform Stream Reassembly on Both Ports**)

接続のクライアント側とサーバ側の両方のポートに基づくストリーム再構成を有効にします。同 じポートで、不正なトラフィックがクライアントとサーバ間のいずれの方向でも移動する可能性 がある場合は、このオプションを使用します。ポートを指定しないことによって、このオプショ ンを無効にできます。

#### 両方のサービスでのストリーム再構成の実行(**Perform Stream Reassembly on Both Services**)

接続のクライアント側とサーバ側の両方のサービスに基づくストリーム再構成を有効にします。 同じサービスで、不正なトラフィックがクライアントとサーバ間のいずれの方向でも移動する可 能性がある場合は、このオプションを使用します。サービスを指定しないことによって、このオ プションを無効にできます。

1 つ以上のディテクタを有効にする必要があります。デフォルトでは、Cisco が提供するすべての ディテクタはアクティブになっています。関連するクライアント アプリケーションまたはアプリ ケーション プロトコルに対して有効になっているディレクタがない場合、システムは自動的に Cisco 提供のすべてのディテクタをアプリケーションまたはアプリケーション プロトコルに対し

て有効にします。そのようなディテクタが提供されていない場合は、最後に変更されたユーザ定 義のディテクタをアプリケーションまたはアプリケーション プロトコルに対して有効にします。 この機能には、保護ライセンスと制御ライセンスが必要です。

トラブルシューティングオプション:最大キューイングバイト(**Troubleshooting Options: Maximum Queued Bytes**)

トラブルシューティングの電話中に、TCP 接続の片側でキューイングできるデータの量を指定す るようにサポートから依頼される場合があります。値 0 は、無制限のバイト数を指定します。

注意

このトラブルシューティングオプションの設定を変更するとパフォーマンスに影響するので、 必ずガイダンスに従って実行してください。

#### トラブルシューティング オプション:最大キューイング セグメント(**Troubleshooting Options**: **Maximum Queued Segments**)

トラブルシューティングの電話中に、TCP 接続の片側でキューイングできるデータ セグメントの 最大バイト数を指定するようにサポートから依頼される場合があります。値 0 は、無制限のデー タ セグメント バイト数を指定します。

このトラブルシューティングオプションの設定を変更するとパフォーマンスに影響するので、 必ずガイダンスに従って実行してください。 注意

#### 関連トピック

Firepower システムの IP [アドレス表記法](fpmc-config-guide-v60_chapter_00.pdf#unique_8) [ディテクタのアクティブおよび非アクティブの設定](fpmc-config-guide-v60_chapter_01000000.pdf#unique_977) [レイヤ管理](fpmc-config-guide-v60_chapter_0101111.pdf#unique_1053) [競合と変更:ネットワーク分析ポリシーと侵入ポリシー](fpmc-config-guide-v60_chapter_0101110.pdf#unique_233)

## **TCP** ストリームの前処理の設定

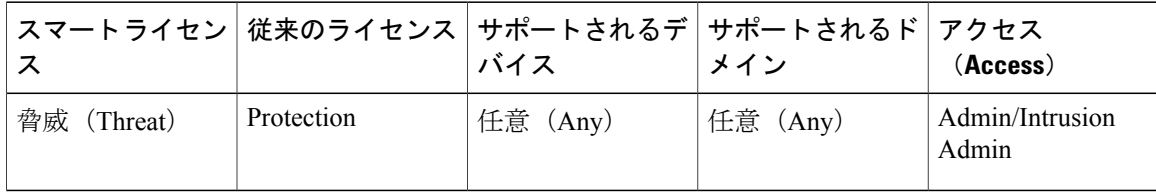

システムは、各リーフドメインに個別のネットワークマップを作成します。マルチドメイン展開 では、実際のIPアドレスを使用してこの設定を抑制すると、予期しない結果になる可能性があり

ます。上書き対応オブジェクトを使用すると、子孫ドメインの管理者は、グローバル コンフィ ギュレーションを自分のローカル環境に調整できます。

#### はじめる前に

• カスタムターゲットベースのポリシーで指定するネットワークが一致しているか、または親 のネットワーク分析ポリシーで処理されるネットワーク、ゾーン、およびVLANのサブセッ トであることを確認します。詳細については[、ネットワーク分析プロファイルの詳細設定](fpmc-config-guide-v60_chapter_0110111.pdf#unique_1275)を 参照してください。

#### 手順

- ステップ1 [ポリシー (Policies)]>[アクセス コントロール (Access Control)]、次に[ネットワーク分析ポリ シー(Network AnalysisPolicy)] をクリックします。 または [ポリシー(Policies)] > [アクセス コ ントロール(Access Control)] > [侵入(Intrusion)]、次に [ネットワーク分析ポリシー(Network Analysis Policy)] をクリックします。 を選択します。
	- カスタム ユーザ ロールに、ここにリストされている最初のパスへのアクセス制限があ る場合は、2 番目のパスを使用してポリシーにアクセスします。 (注)
- ステップ2 変更するポリシーの横にある編集アイコン(△)をクリックします。 代わりに表示アイコン( )が表示される場合、設定は先祖ドメインに属しており、設定を変更 する権限がありません。
- ステップ **3** 左側のナビゲーション パネルで [設定(Settings)] をクリックします。
- ステップ **4** [トランスポートまたはネットワークレイヤプリプロセッサ(Transport/NetworkLayerPreprocessors)] の下の [TCP ストリームの構成 (TCP Stream Configuration) ] 設定が無効になっている場合は、[有 効化 (Enabled) 1をクリックして有効にします。
- ステップ5 <sub>[TCP ストリームの構成 (TCP Stream Configuration) ] の横にある編集アイコン( ) をクリック</sub> します。
- ステップ **6** [グローバル設定(Global Settings)] セクションの [パケット タイプ パフォーマンス ブースト (Packet Type Performance Boost)] チェックボックスをオンまたはオフにします。
- ステップ **7** 次の操作を実行できます。
	- •ターゲットベースのポリシーの追加:[ターゲット (Targets) ]セクションの[ホスト (Hosts)] の横にある追加アイコン(3)をクリックします。[ホストアドレス (Host Address)]フィー ルドに 1 つまたは複数の IP アドレスを指定します。単一の IP アドレスまたはアドレス ブ ロックを指定できます。デフォルトポリシーを含め、合計で最大255個のターゲットベース のポリシーを作成できます。作業が完了したら [OK] をクリックします。
	- 既存のターゲットベースのポリシーの編集:[ホスト(Hosts)]の下で、編集するポリシーの アドレスをクリックするか、またはデフォルトの構成値を編集します。
	- TCP ストリームの前処理オプションの変更:TCP [ストリームのプリプロセス](#page-28-0) オプション, ( 29 ページ)を参照してください。
- サポートから指示がない限り、[最大キュー済みバイト(Maximum Queued Bytes)] または[最大キュー済みセグメント (Maximum Queued Segments) ]を変更しないでく ださい。 注意
- クライアント サービス、サーバ サービス、またはその両方に基づくストリーム リ アセンブル設定を変更するには、変更するフィールドの内側をクリックするか、そ のフィールドの横にある [編集 (Edit) ] をクリックします。ポップアップ ウィン ドウで矢印ボタンを使用して、サービスを [利用可能 (Available) ] リストと [有効 化(Enabled)] リスト間で移動し、[OK] をクリックします。 ヒント
- •既存のターゲットベースのポリシーの削除:削除するポリシーの横にある削除アイコン (■) をクリックします。
- ステップ **8** 最後のポリシー確定後にこのポリシーで行った変更を保存するには、[ポリシー情報(Policy Information)] をクリックして、[変更を確定(Commit Changes)] をクリックします。 変更を確定せずにポリシーをそのままにした場合、別のポリシーを編集すると、最後に確定して から加えたキャッシュされている変更は廃棄されます。

#### 次の作業

- イベントを生成し、インライン展開では、違反パケットをドロップします。 を行うには、 SMTP ストリーム プリプロセッサ ルール (GID 129) を有効にします。詳細については、[侵](fpmc-config-guide-v60_chapter_0110001.pdf#unique_1107) [入ルール状態の設定お](fpmc-config-guide-v60_chapter_0110001.pdf#unique_1107)よびTCP [ストリームのプリプロセス](#page-28-0) オプション, (29 ページ)を参 照してください。
- 設定変更を展開します。[設定変更の導入を](fpmc-config-guide-v60_chapter_01110.pdf#unique_152)参照してください。

#### 関連トピック

```
レイヤ管理
競合と変更:ネットワーク分析ポリシーと侵入ポリシー
Firepower システムの IP アドレス表記法
```
## <span id="page-37-0"></span>**UDP** ストリームの前処理

UDPストリームの前処理が行われるのは、ルールエンジンがパケットを処理するために使用する UDP ルールに、以下の引数のいずれかを使用した flow キーワードが含まれる場合です。

- Established
- To Client
- From Client
- To Server
- From Server

UDP データ ストリームは一般に、セッションという観点で考慮されません。UDP はコネクショ ンレス型プロトコルであり、2 つのエンドポイントが通信チャネルを確立してデータを交換し、 チャネルを終了する手段は提供していません。ただし、ストリーム プリプロセッサは、カプセル 化 IP データグラム ヘッダーの送信元および宛先 IP アドレス フィールドと、UDP ヘッダーのポー ト フィールドを使用して、フローの方向を判断し、セッションを識別します。セッションが終了 するのは、設定可能なタイマーの時間を超えた場合、または一方のエンドポイントで、もう一方 のエンドポイントが到達不能、あるいは要求されたサービスが利用不可という内容の ICMP メッ セージを受け取った場合です。

システムはUDPストリームの前処理に関連するイベントを生成しないことに注意してください。 ただし、関連するパケット デコーダ ルールを有効にすることで、UDP プロトコル ヘッダーの異 常を検出することができます。

#### 関連トピック

TCP [ヘッダー値とストリーム](fpmc-config-guide-v60_chapter_0110101.pdf#unique_1179) サイズ

## <span id="page-38-0"></span>**UDP** ストリームのプリプロセス オプション

#### **Timeout**

プリプロセッサが非アクティブなストリームを状態テーブルに保持する秒数を指定します。指定 した時間内に追加のデータグラムが現れなかった場合、プリプロセッサはそのストリームを状態 テーブルから削除します。

#### パケット タイプ パフォーマンスの向上(**Packet Type Performance Boost**)

送信元および宛先ポートの両方を any に設定した UDP ルールで flow または flowbits オプション が使用されている場合を除き、有効化されたルールに指定されていないポートおよびアプリケー ションプロトコルのすべてについて、UDPトラフィックを無視するようにプリプロセッサを設定 します。このオプションはパフォーマンスを向上させますが、攻撃を見逃す可能性があります。

### **UDP** ストリームの前処理の設定

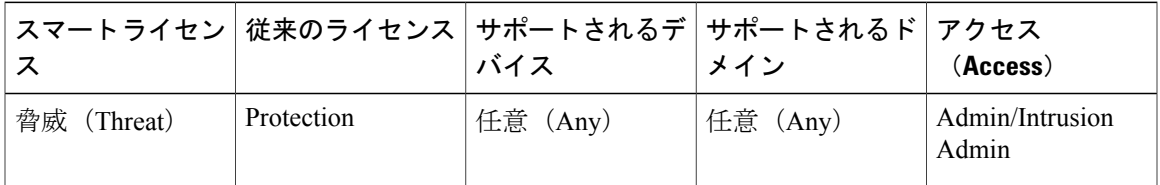

手順

- ステップ **1** [ポリシー(Policies)] > [アクセス コントロール(Access Control)]、次に [ネットワーク分析ポリ シー(Network AnalysisPolicy)] をクリックします。 または [ポリシー(Policies)] > [アクセス コ ントロール (Access Control) ] > [侵入 (Intrusion) ]、次に [ネットワーク分析ポリシー (Network Analysis Policy) 1をクリックします。 を選択します。
	- カスタム ユーザ ロールに、ここにリストされている最初のパスへのアクセス制限があ る場合は、2 番目のパスを使用してポリシーにアクセスします。 (注)
- ステップ2 編集するポリシーの横にある編集アイコン(△)をクリックします。 代わりに表示アイコン( )が表示される場合、設定は先祖ドメインに属しており、設定を変更 する権限がありません。
- ステップ **3** ナビゲーション パネルで [設定(Settings)] をクリックします。
- ステップ **4** [トランスポートまたはネットワークレイヤプリプロセッサ(Transport/NetworkLayerPreprocessors)] の下の[UDPストリームの構成 (UDP Stream Configuration) ]が無効になっている場合は、[有効化 (Enabled)] をクリックします。
- ステップ5 [UDP ストリームの構成 (UDP Stream Configuration) ] の横にある編集アイコン(A)をクリック します。
- ステップ **6** UDP [ストリームのプリプロセス](#page-38-0) オプション, (39 ページ)で説明されているオプションを設定 します。
- ステップ **7** 最後のポリシー確定後にこのポリシーで行った変更を保存するには、[ポリシー情報(Policy Information)] をクリックして、[変更を確定(Commit Changes)] をクリックします。 変更を確定せずにポリシーをそのままにした場合、別のポリシーを編集すると、最後に確定して から加えたキャッシュされている変更は廃棄されます。

#### 次の作業

- イベントを生成し、インライン展開では、違反パケットをドロップします。を行うには、関 連するパケットデコーダルール (GID 116) を有効にします。詳細については、[侵入ルール](fpmc-config-guide-v60_chapter_0110001.pdf#unique_1107) [状態の設定お](fpmc-config-guide-v60_chapter_0110001.pdf#unique_1107)よび[パケット](#page-20-0)デコーダ、(21ページ)を参照してください。
- 設定変更を展開します。[設定変更の導入を](fpmc-config-guide-v60_chapter_01110.pdf#unique_152)参照してください。

#### 関連トピック

[レイヤ管理](fpmc-config-guide-v60_chapter_0101111.pdf#unique_1053) [競合と変更:ネットワーク分析ポリシーと侵入ポリシー](fpmc-config-guide-v60_chapter_0101110.pdf#unique_233)